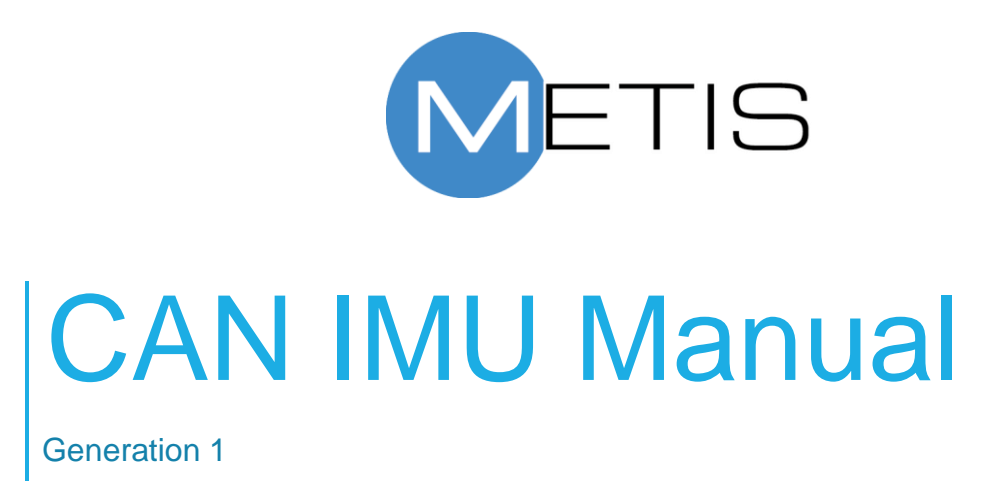

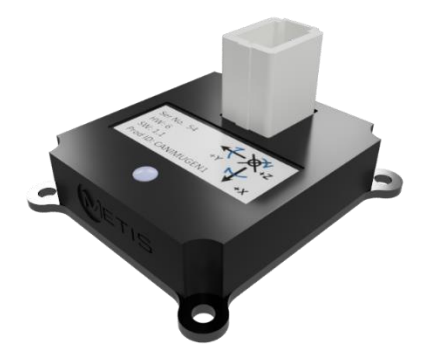

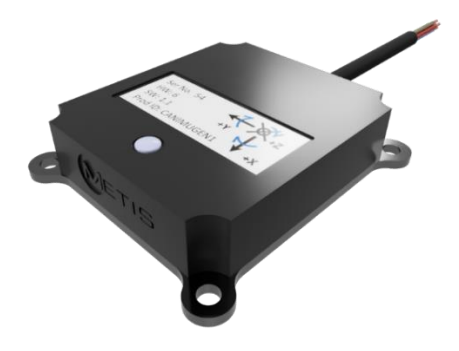

Joe Holdsworth 1-2-2021

ENG-SUP-MAN-CANIMUGEN1 v1.1

Registered Company No. 10074810 Email: [info@metisengineering.com](mailto:info@metisengineering.com)

## Revision History

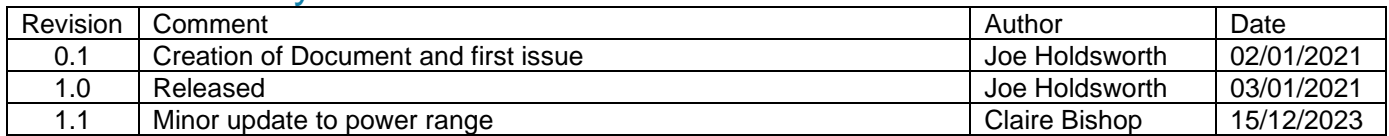

## **CAN IMU Manual Contents**

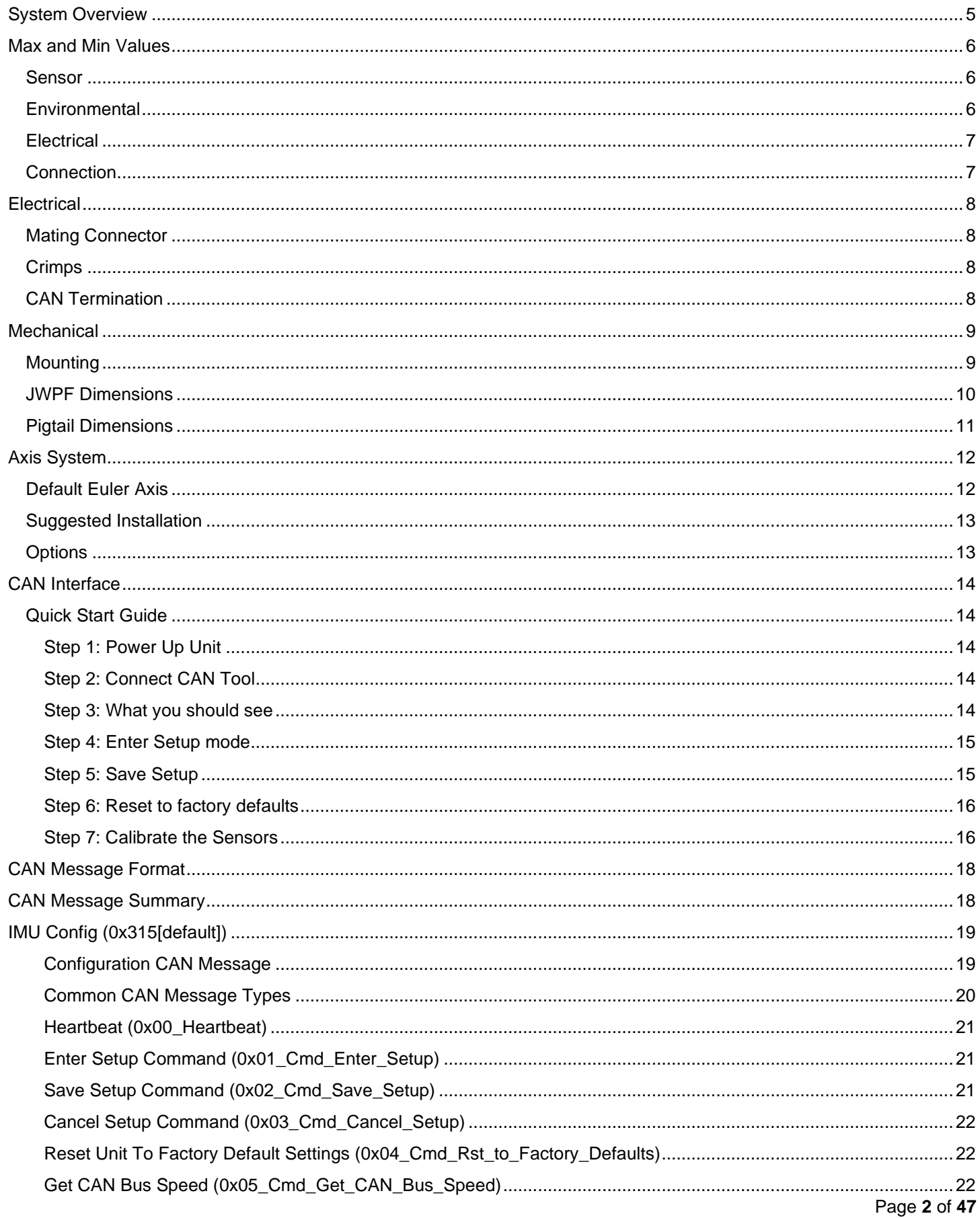

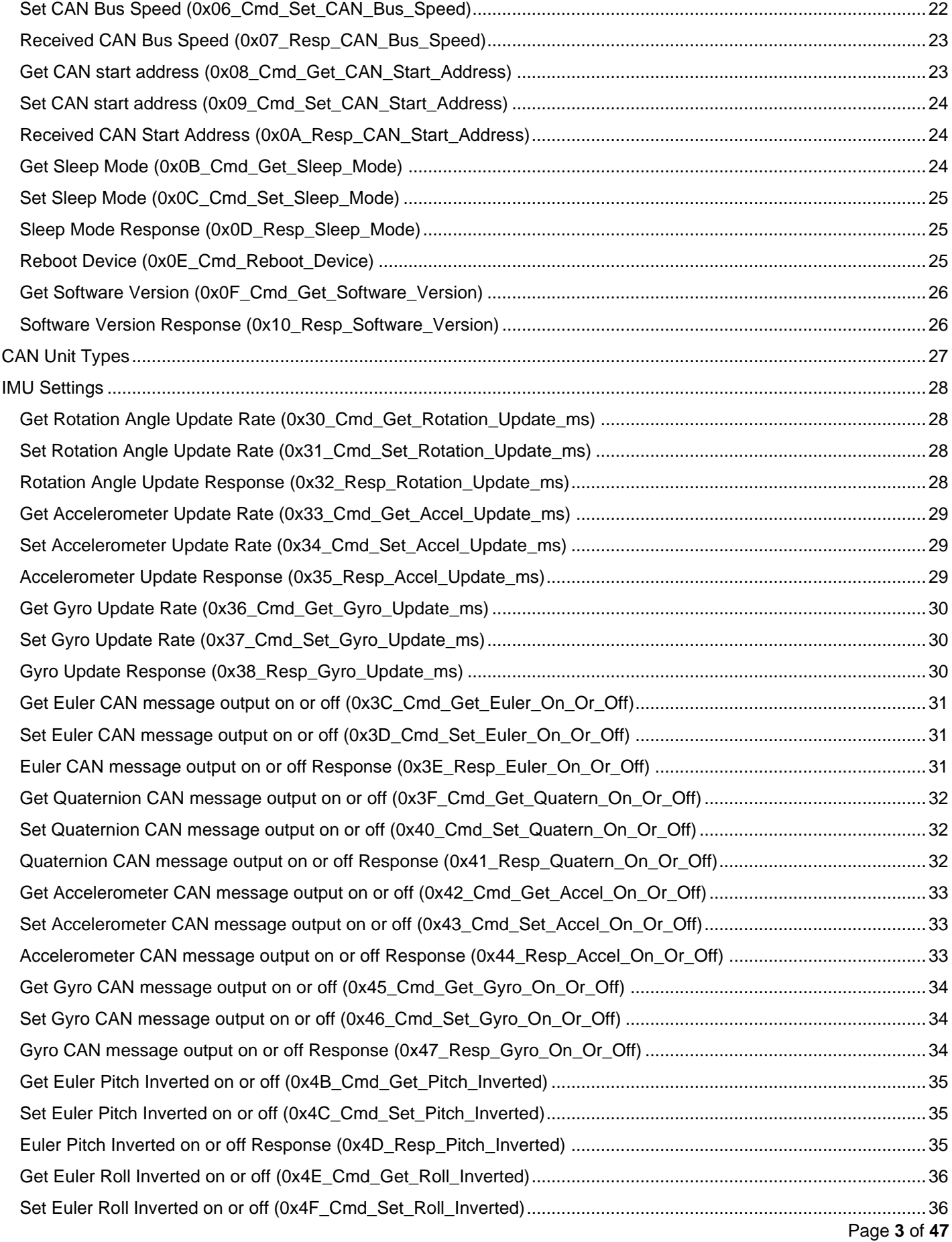

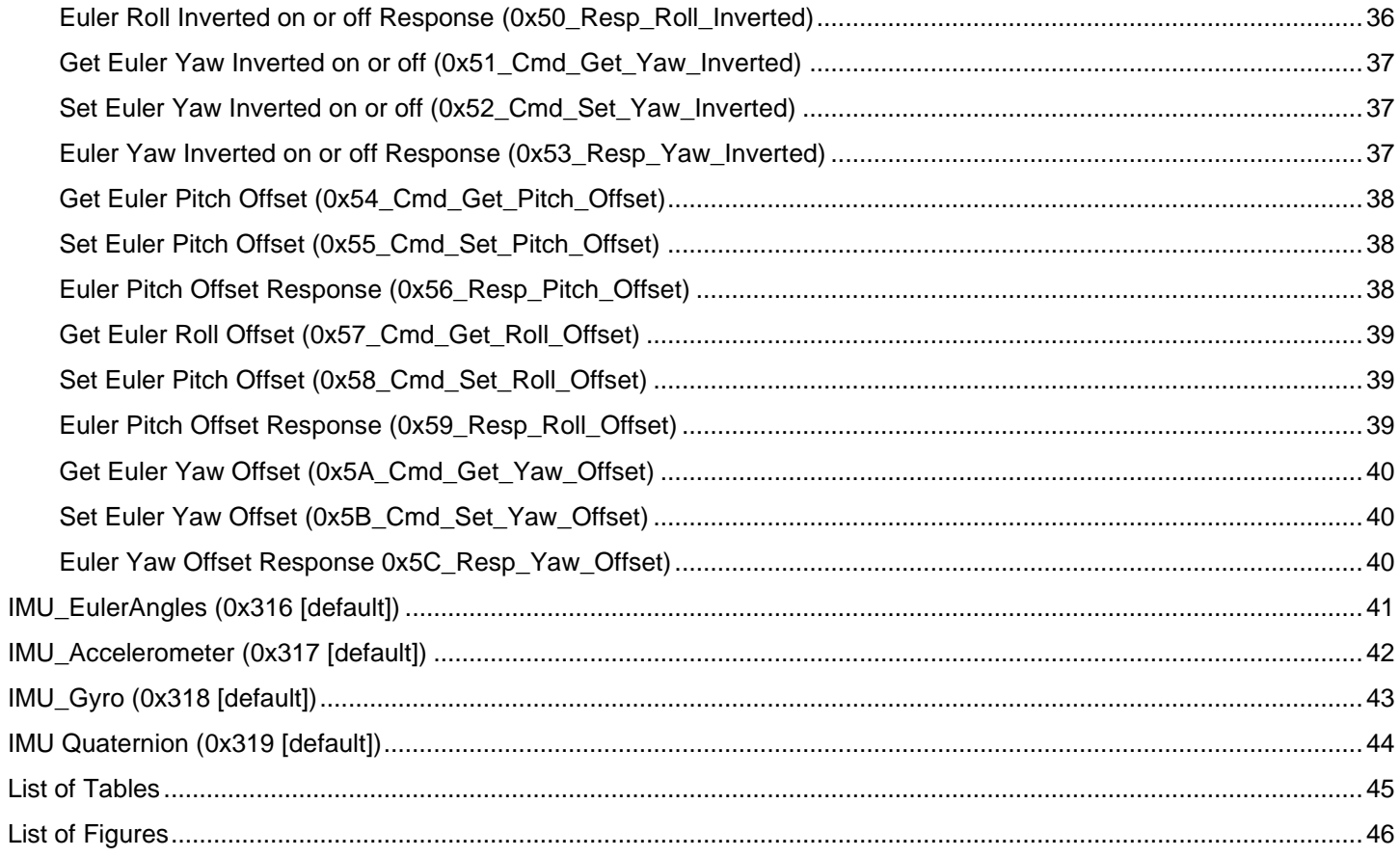

## <span id="page-5-0"></span>CAN IMU Manual System Overview

This CAN based Inertial Measurement Unit outputs 3 axis of acceleration, 3 axis of rotation, Quaternion and Euler angles, pitch, roll and yaw. As this unt does not use a Magnetometer the yaw value will slowly drift as it has no reference to magnetic North however it performs better in magnetically noisy environments than the IMU.

The configurable CAN bus speed and address along with the supplied DBC file allows easy integration into almost any vehicle with a CAN bus. This sensor can be used to analyse vehicle motion, vibration, shock loading and form part of a wider navigation system.

The choice of 6 pin IP67 connector or 300mm pig tail, wide ranging input voltage and the small size and mass of the unit allows easy interface into most vehicles.

**Whilst in operation the yaw value will slowly drift from the origin, the unit always starts on power up with yaw = 0 degrees, relative accuracy over short periods will be good.**

## <span id="page-6-0"></span>CAN IMU Manual Max and Min Values

## <span id="page-6-1"></span>Sensor

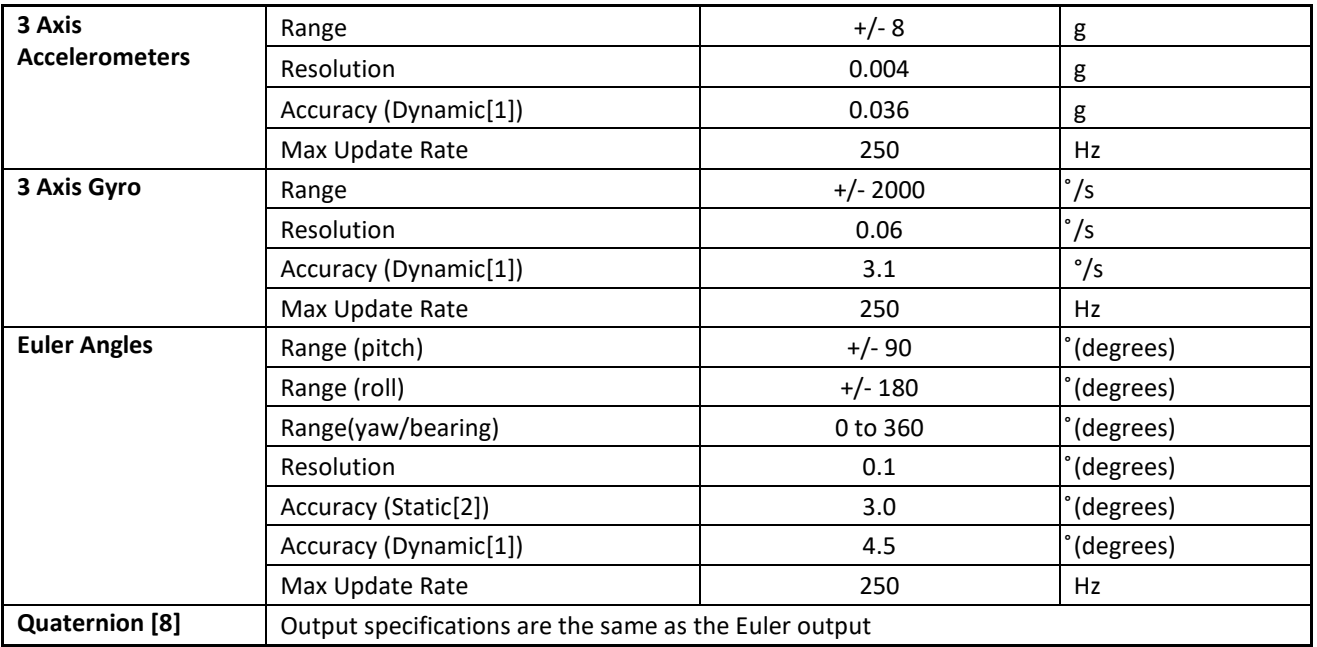

**TABLE 1 SENSOR PERFORMANCE**

## <span id="page-6-3"></span><span id="page-6-2"></span>**Environmental**

<span id="page-6-4"></span>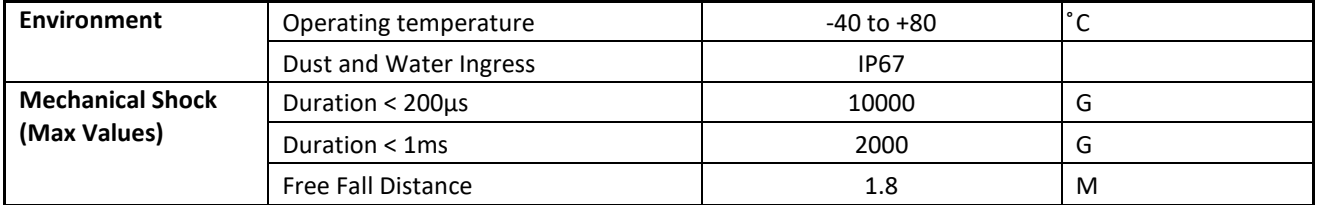

**TABLE 2 ENVIRONMENTAL PERFORMANCE INFORMATION**

<span id="page-7-0"></span>**Electrical** 

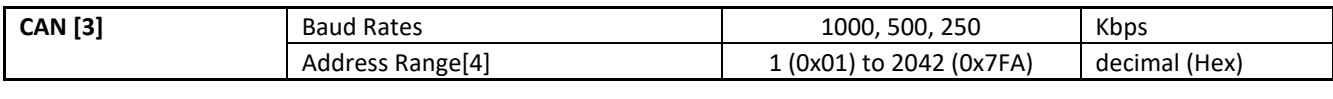

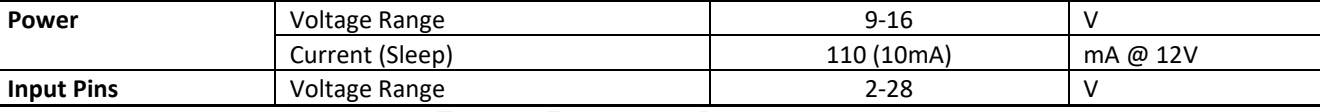

**TABLE 3 ELECTRICAL PERFORMANCE**

### <span id="page-7-2"></span><span id="page-7-1"></span>**Connection**

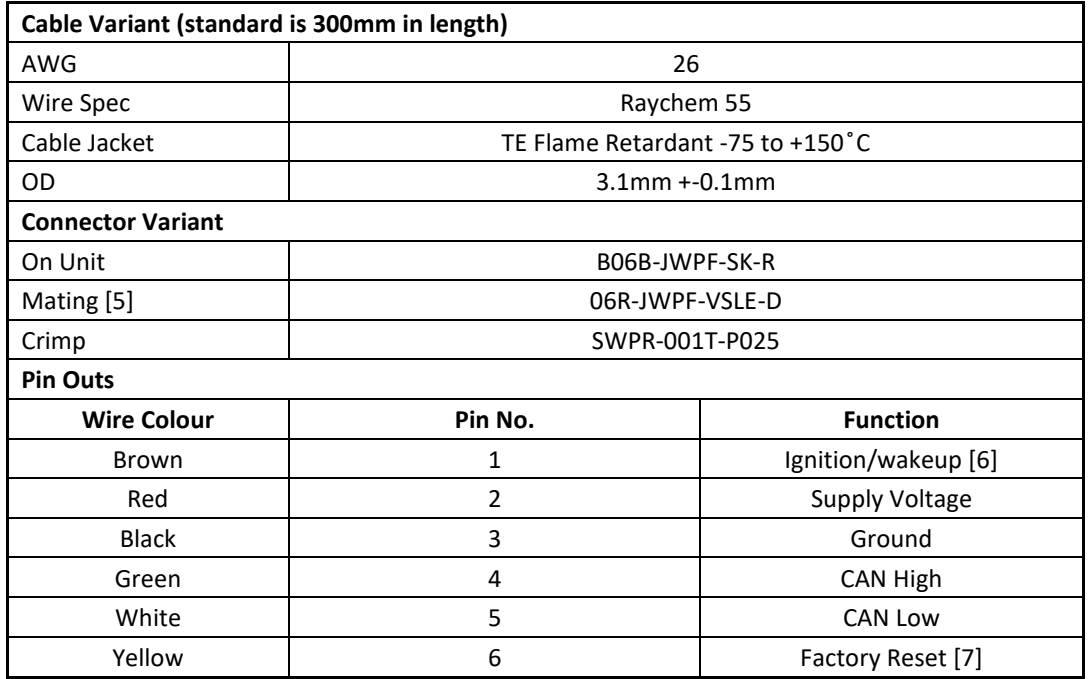

**TABLE 4 CONNECTION INFORMATION**

<span id="page-7-3"></span>[1] Dynamic accuracy is when the unit is in motion and the calibration accuracy is high.

[2] Static accuracy is when the unit is stationary and the calibration accuracy is high.

[3] The default settings are 1000kbps and start address 789 (0x315), the unit has no CAN termination.

[4] The unit uses 5 CAN addresses which are in consecutive order from the address that the unit is set to.

[5] This connector is not supplied with the unit.

[6] By default this mode is switched off, if it is enabled connect this pin to 2.5v to supply voltage to wake the unit.

[7] To reset the unit to factory settings, pull this from 2.5v to supply voltage on unit power up.

[8] The quaternion output is i, j, k and the real component.

[9] This is the default Euler axis system for the device, the quaternion output pitch is effectively inverted.

## <span id="page-8-0"></span>CAN IMU Manual **Electrical**

<span id="page-8-1"></span>Mating Connector Part No.: 06R-JWPF-VSLE-D

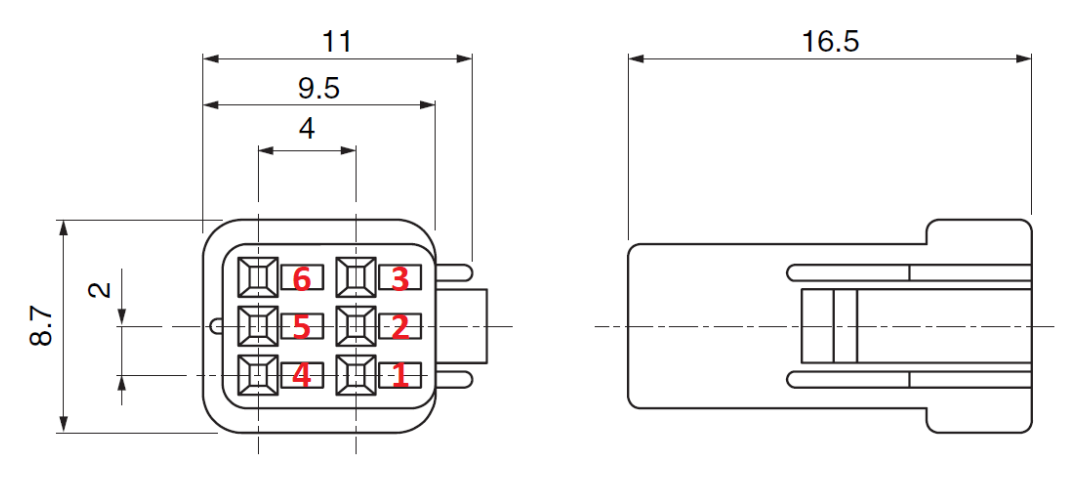

**FIGURE 1 MATING CONNECTOR PIN NUMBERING (TOP DOWN VIEW)**

### <span id="page-8-4"></span><span id="page-8-2"></span>**Crimps**

Crimp Part No.: SWPR-001T-P025

Crimp Tool Part No.: WC-JWPF

12" Pre-Crimped Cable Part No.: AJWPFJWPF22K305R

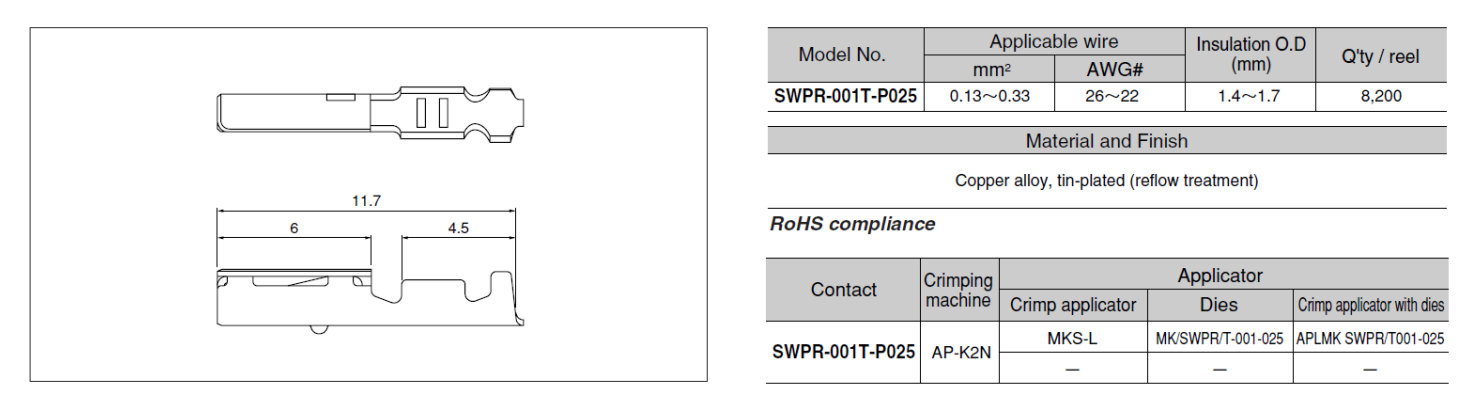

**FIGURE 2 CONNECTOR CRIMP DETAILS**

## <span id="page-8-5"></span><span id="page-8-3"></span>CAN Termination

The unit does not have a termination resistor.

## <span id="page-9-0"></span>CAN IMU Manual **Mechanical**

<span id="page-9-1"></span>**Mounting** Mount using 4 x M2.5 bolts and washer to protect between the bolt and anodized aluminum base. <span id="page-10-0"></span>CAN IMU Manual JWPF Dimensions

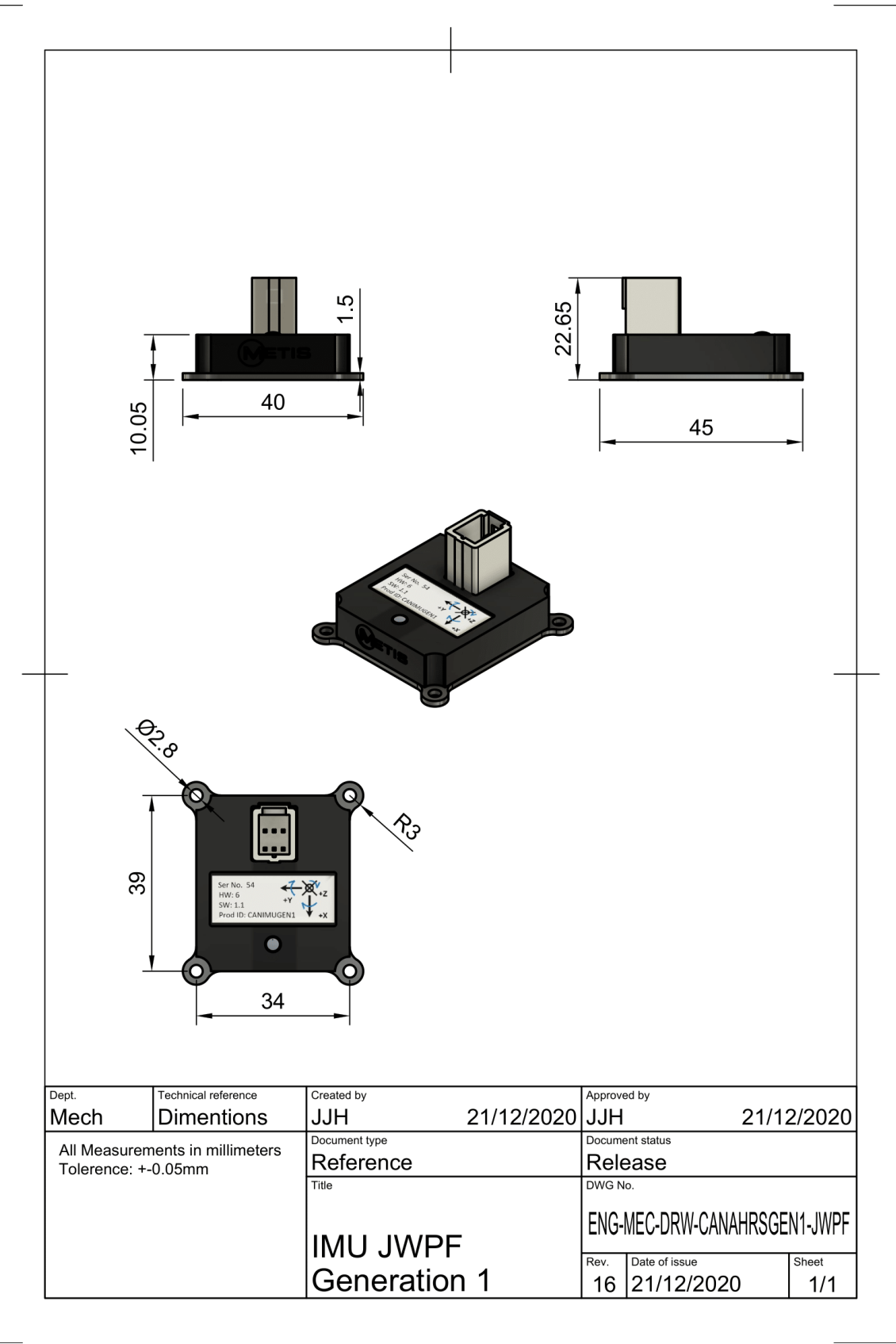

<span id="page-10-1"></span>**FIGURE 3 JWPF SENSOR DIMENSIONS**

## <span id="page-11-0"></span>CAN IMU Manual Pigtail Dimensions

<span id="page-11-1"></span>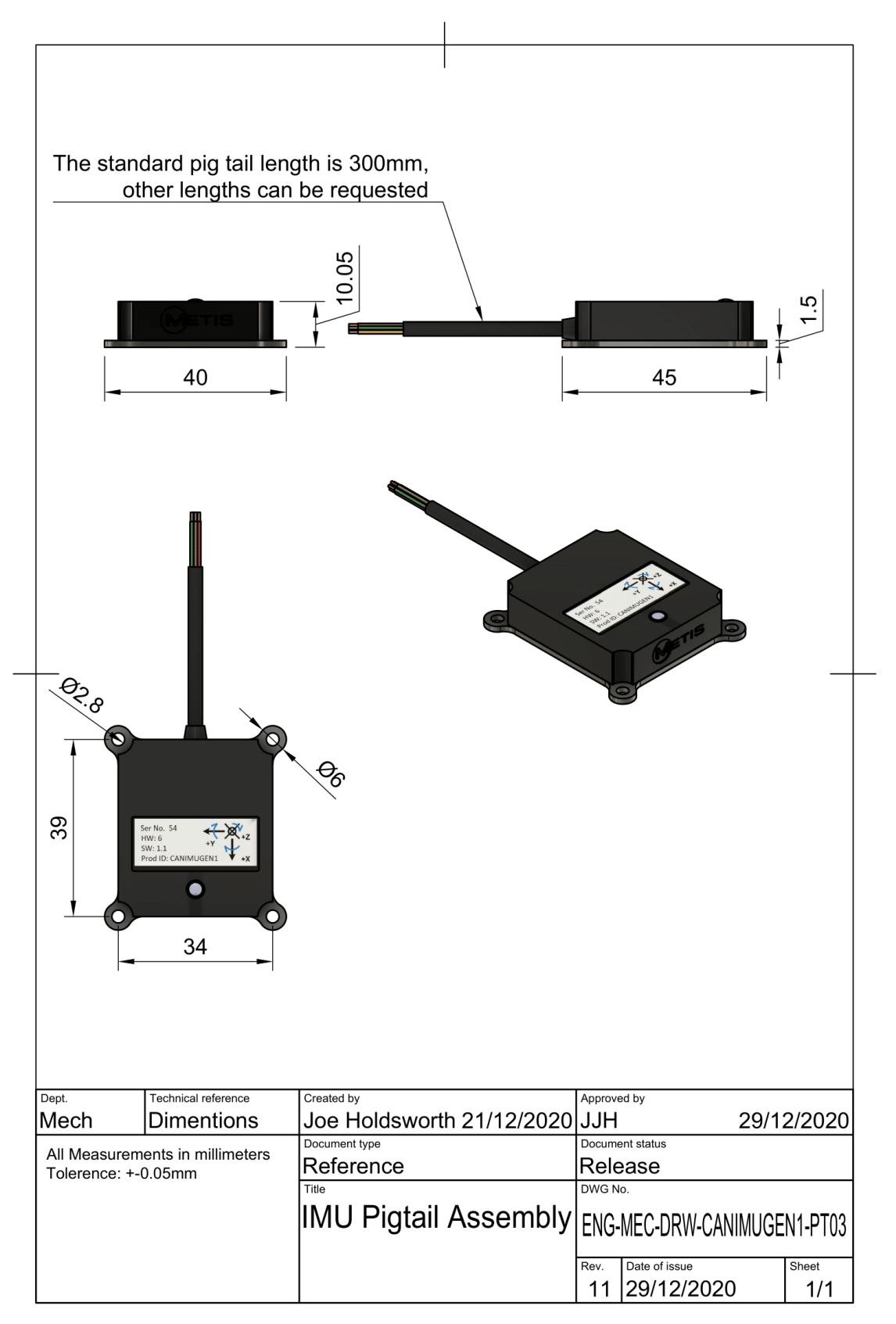

## <span id="page-12-0"></span>CAN IMU Manual Axis System

<span id="page-12-1"></span>Default Euler Axis The default axis system for the Euler angles output follows the SEA J670 standard.

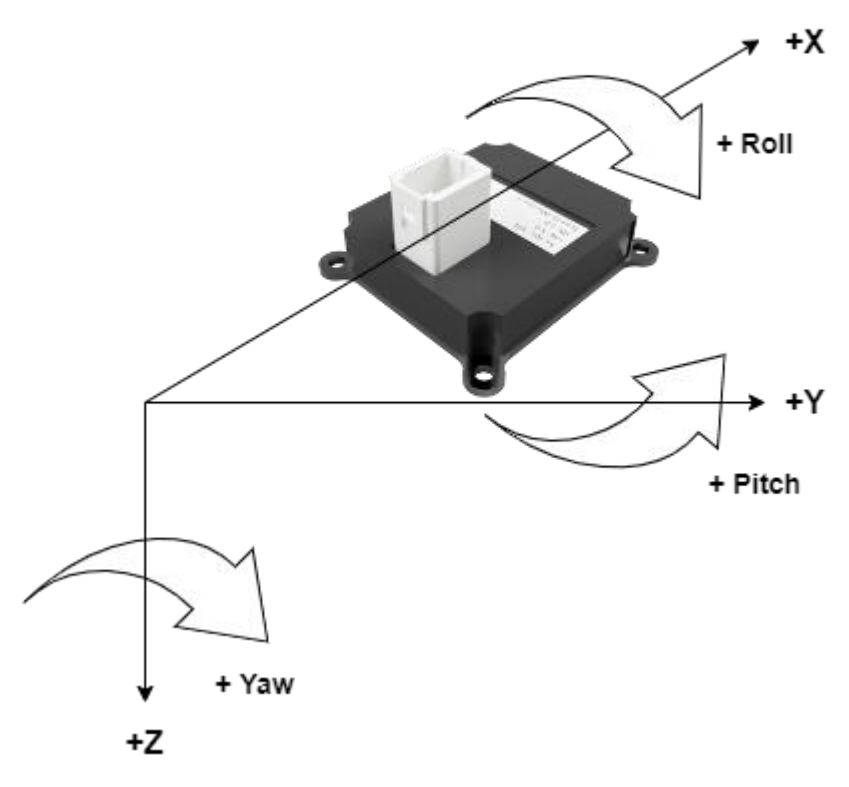

<span id="page-12-2"></span>**FIGURE 5 DEFAULT AXIS SYSTEM**

### <span id="page-13-0"></span>Suggested Installation

Install into vehicle with the IMU's axis (on the label) aligned as closely as possible with the vehicle axis. Any small offsets for the Euler angles can be configured over the CAN interface. The units label should point toward the front of the vehicle. Minimise vibration as much as possible.

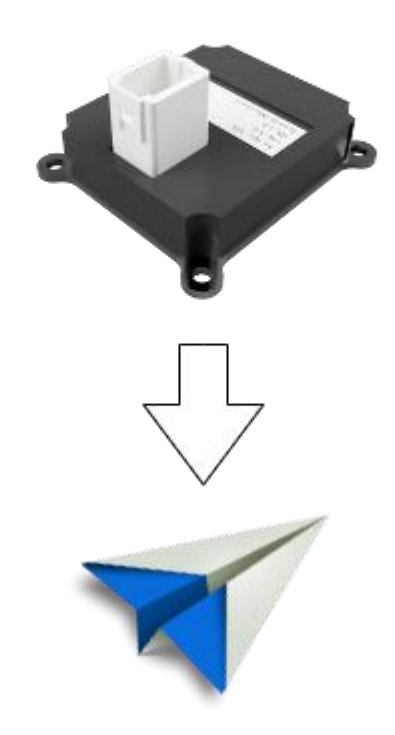

**FIGURE 6 MECHANICAL INSTALLATION ORIENTATION**

### <span id="page-13-2"></span><span id="page-13-1"></span>**Options**

The Euler output can be configured over the CAN interface. As well as the ability to enter offsets for any of the axis (pitch, roll, yaw), any axis can be flipped in terms of what is considered a positive rotation via the CAN interface.

The unit can also output Quaternion values. The quaternion output cannot be configured in terms of offsets.

Compared to the Euler output, the quaternion equivalent of pitch is positive, i.e. in the opposite direction to the Euler pitch positive direction.

Flipping the Euler axis will not change what is considered positive for gyro or accelerometer output. These will always stay the same and match the quaternion output.

## <span id="page-14-0"></span>CAN IMU Manual CAN Interface

<span id="page-14-1"></span>Quick Start Guide This section gives a quick overview of how to change settings on the device.

To see Default settings the unit ships with please refer to the [CAN Message Summary](#page-18-1) section.

#### <span id="page-14-2"></span>Step 1: Power Up Unit

Make sure power and CAN is connected to the device using the pin outs previously described in the **Error! Reference s ource not found.** section

If the CAN bus is unterminated or the unit is the only node on the CAN bus, please place a 120Ohm resister between CAN high and CAN low lines. The metis CAN development kit is useful for this.

Apply 9-28VDC to the unit at >=120mA.

#### <span id="page-14-3"></span>Step 2: Connect CAN Tool

Ideally use a CAN tool such as PCAN or CANalyser.

Make sure the CAN bus connection settings in the tool match the settings specified in the unit's default settings section, i.e. 11bit address and 1MBit CAN bus speed.

Import the unit's dbc or symbols file into your CAN tool.

Start the CAN interface on your Computer.

You should now see the CAN Heartbeat message coming from the unit and other CAN Devices that may be on the bus. If you don't, then check the following;

- 1. The unit has power,
- 2. Your CAN tools connection settings are correct
- 3. The CAN bus is terminated correctly
- 4. CAN high and low are the right way round

#### <span id="page-14-4"></span>Step 3: What you should see

Figure 6 shows the default message output from the unit. Please take note of the Unique ID value and the Key value.

You will need to use these numbers when entering Setup mode or saving any changes to the setup.

Please be aware that the Key value changes each time a valid enter setup command has been received.

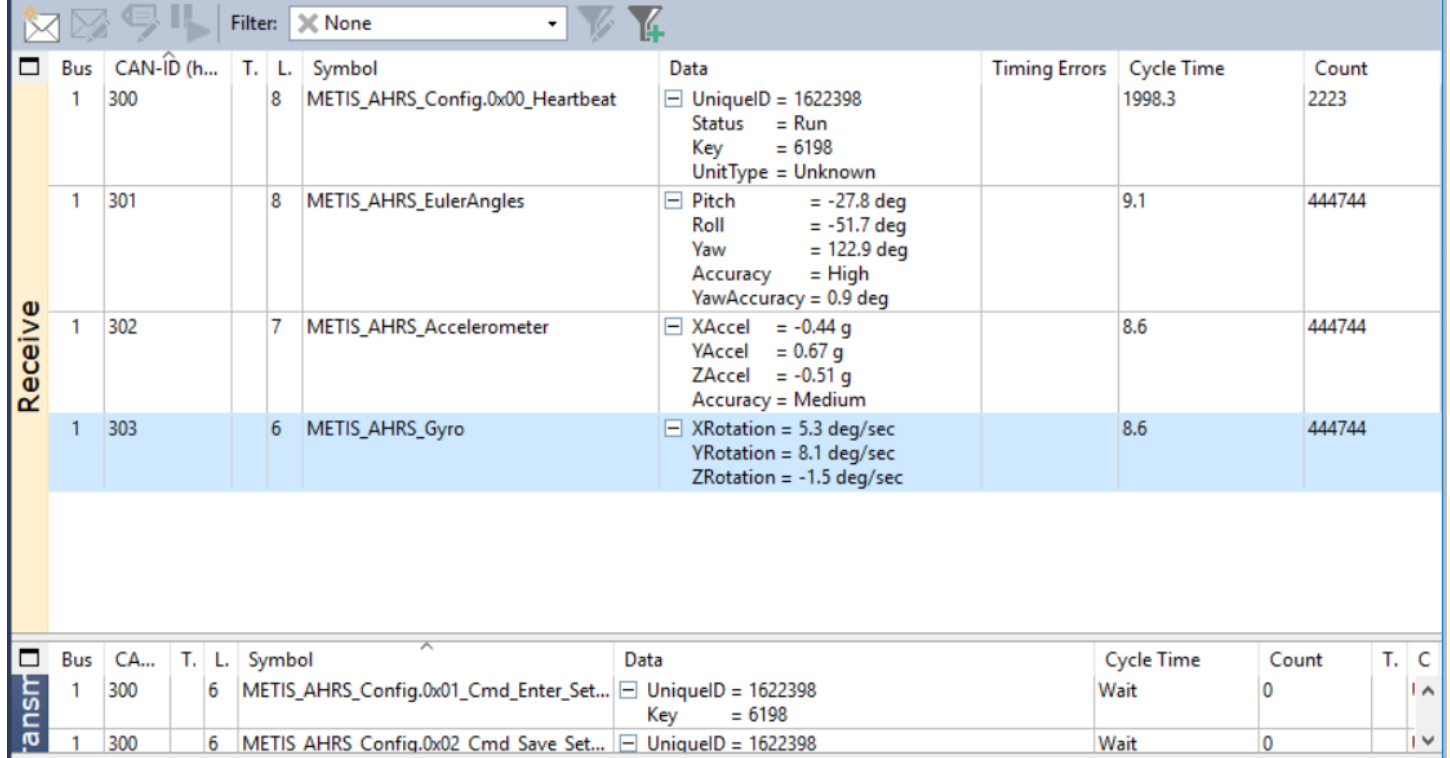

#### **FIGURE 7 DEFAULT CAN MESSAGE OUTPUT**

<span id="page-15-2"></span>If you want to change any settings move to step 4. If not move to step 7 and calibrate the device.

#### <span id="page-15-0"></span>Step 4: Enter Setup mode

The Heartbeat message should give:

- 1. A Unique ID value.
- 2. A Key value.
- 3. The unit type sending the heartbeat message.
- 4. The run mode, this should be 'Run' if the unit has just powered up.

Take note of both the Unique ID value and the Key value.

Create a Enter Setup Mode message and populate the Unique ID field and Key field with the values noted from the heartbeat message.

Send the 'Enter Setup Mode' Command to the unit, this should only be sent once.

The next Heartbeat message received from the unit should have the run mode changed to 'Unit in Setup mode'. If this is not the case check your unique ID and Key value match those in the heartbeat message.

Once in setup mode you can configure the unit.

Any changes that have been made will not be applied until a 'Save Setup' command has been sent.

To cancel any changes prior to the 'Save Setup' command, send a the 'Cancel Setup' command or power cycle the device.

#### <span id="page-15-1"></span>Step 5: Save Setup

To apply any configuration changes, send the 'Save Setup' command with the Unique ID and Key value field populated with the current value in the heartbeat message.

Note: The Key value changes each time a successful message with one in has been received.

Any changes to the unit will not be applied until a 'Save Setup' command has been sent.

#### <span id="page-16-0"></span>Step 6: Reset to factory defaults

If for any reason you want to restore factory settings or you do not appear to be able to communicate with the device you can connect the factory reset pin to the power supply voltage and then power cycle the device.

If you still have CAN communication you can also send a factory reset command to the unit.

#### <span id="page-16-1"></span>Step 7: Calibrate the Sensors

The unit should be calibrated in the environment it is to be used.

The unit constantly takes in the environment around it and calibrates its self over time. The unit can also be calibrated at any time.

When the unit has been calibrated correctly (the rotation/Euler output accuracy = high) the LED on the device will turn from blue to green. (see Figure 7 for LED location)

#### **Whilst in operation it is not unusual for the rotation output accuracy to drop below high due to excessive vibration.**

To calibrate the sensors please perform the following steps. Please observe the LED or the CAN Euler messages Accuracy field.

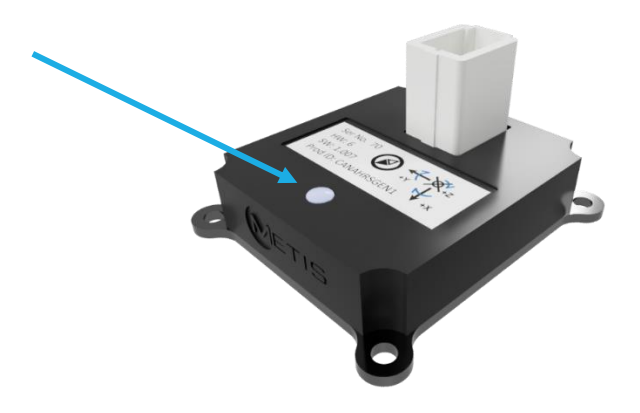

**FIGURE 8 ACCURACY STATUS LED LOCATION, GREEN = HIGH ACCURACY**

#### <span id="page-16-2"></span>Gyroscope Calibration

Perform the following steps until the CAN Gyro messages accuracy field = high

1. Device should be set down on a stationary surface for approximately 2-3 seconds to calibrate the gyroscope

#### Accelerometer Calibration

Perform the following steps until the CAN Accelerometer messages accuracy field = high

- 1. For 3D calibration the device should be moved into 4-6 unique orientation and held still in each orientation for about 1 second to calibrate the accelerometer
- 2. Be rotated around its Z-axis by at least 180 degrees

## <span id="page-18-0"></span>CAN IMU Manual CAN Message Format

Can Messages Identifier: 11bit

Data Format (all messages): Intel.

Termination: Unterminated (no 120 Ohm termination resistor)

Default CAN Bus Speed: 1MBps

Default CAN Start Address (decimal): 0x300 (768)

# <span id="page-18-1"></span>CAN Message Summary

The unit uses up to 6 CAN message ID's.

When configuring the CAN start address in the unit's settings it configures the start address of the Configuration message, other message addresses from the unit will have an offset from the start address.

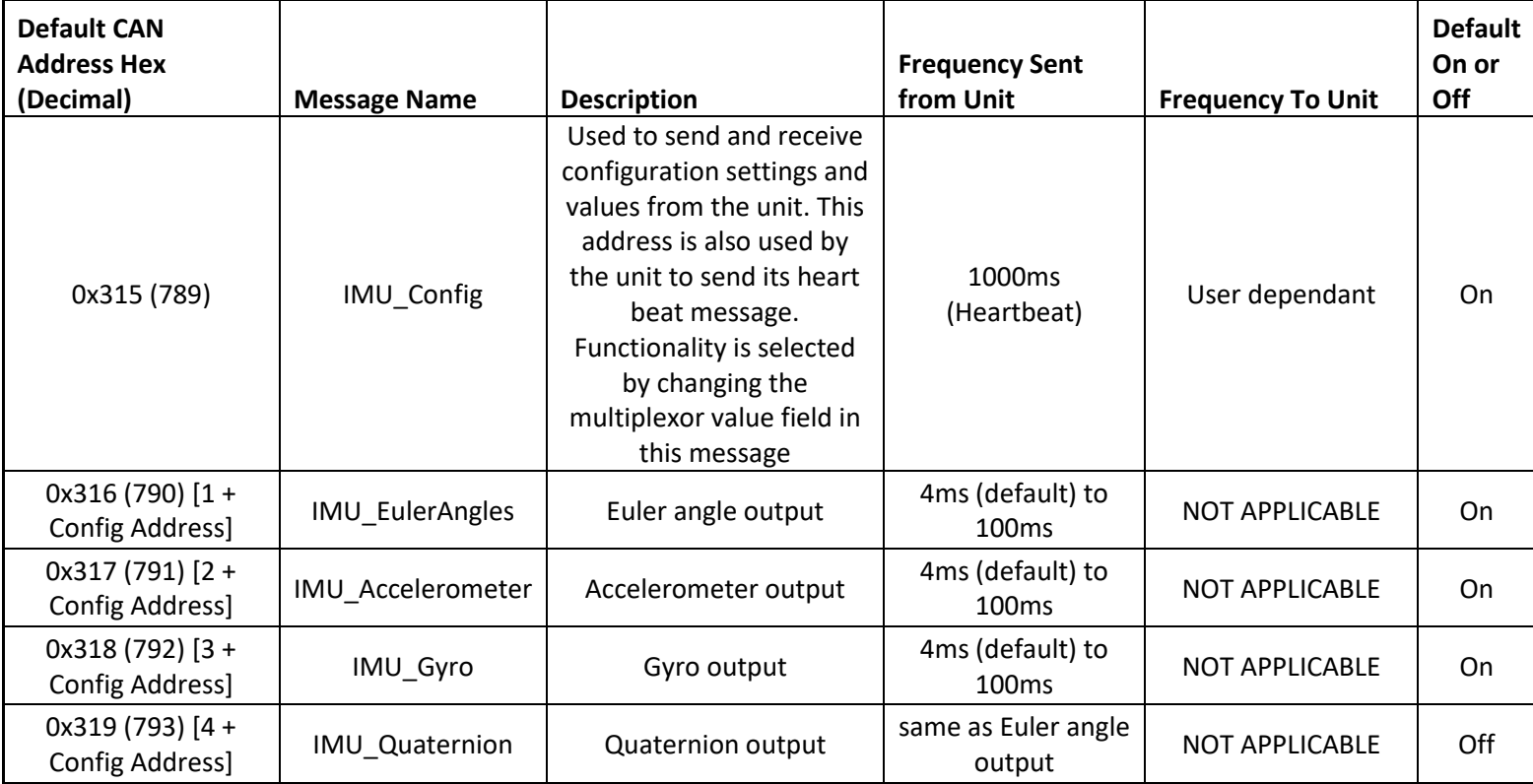

<span id="page-18-2"></span>**TABLE 5 CAN MESSAGE OUTPUT SUMMARY**

## <span id="page-19-0"></span>CAN IMU Manual IMU Config (0x315[default])

### <span id="page-19-1"></span>Configuration CAN Message

CAN ID: Please see unit's default CAN start address details in the unit specific CAN message section.

Overview: This CAN message is used to send configuration commands to the unit and is also used to receive configuration data from the unit. To put the unit into Setup mode and any other commands CAN messages must be sent to this CAN address. The different Commands sent to this address are selected by changing the Message Type Field.

Layout:

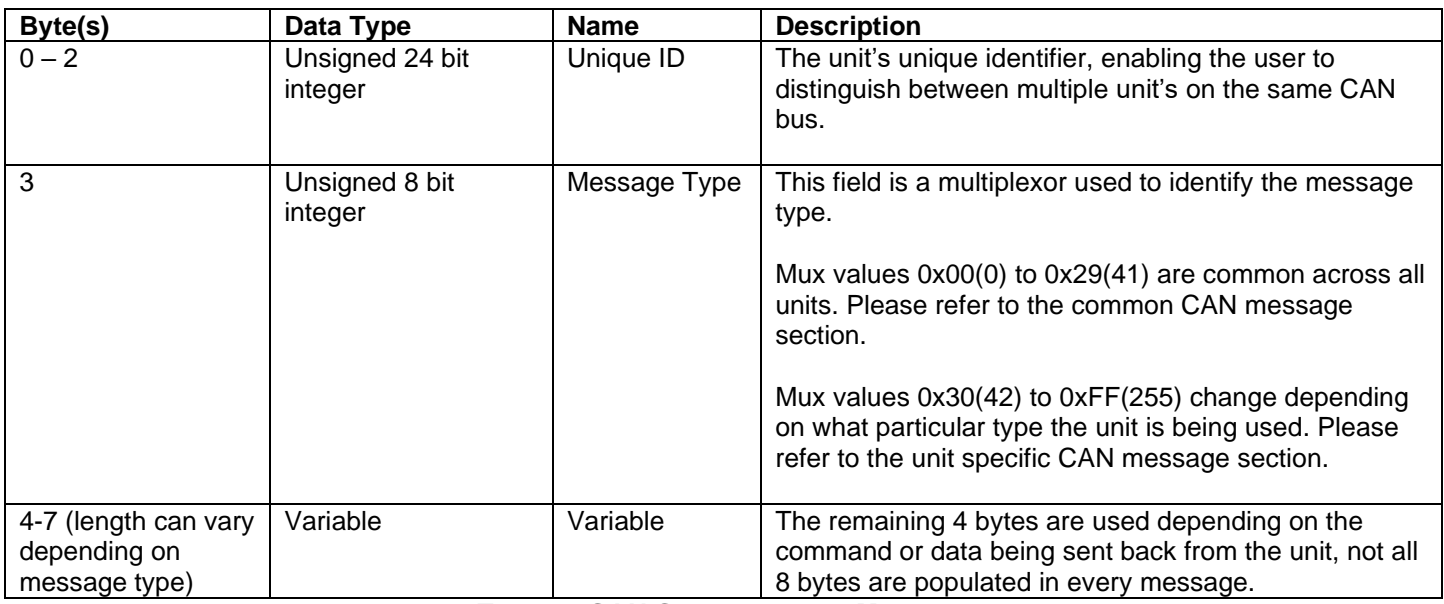

<span id="page-19-2"></span>**TABLE 6:CAN CONFIGURATION MESSAGE**

### <span id="page-20-0"></span>CAN IMU Manual Common CAN Message Types

Overview: These are the multiplexor message ID's that populate byte 3 of the configuration CAN message. The multiplexor messages highlighted below in grey only work if the unit is in Setup mode.

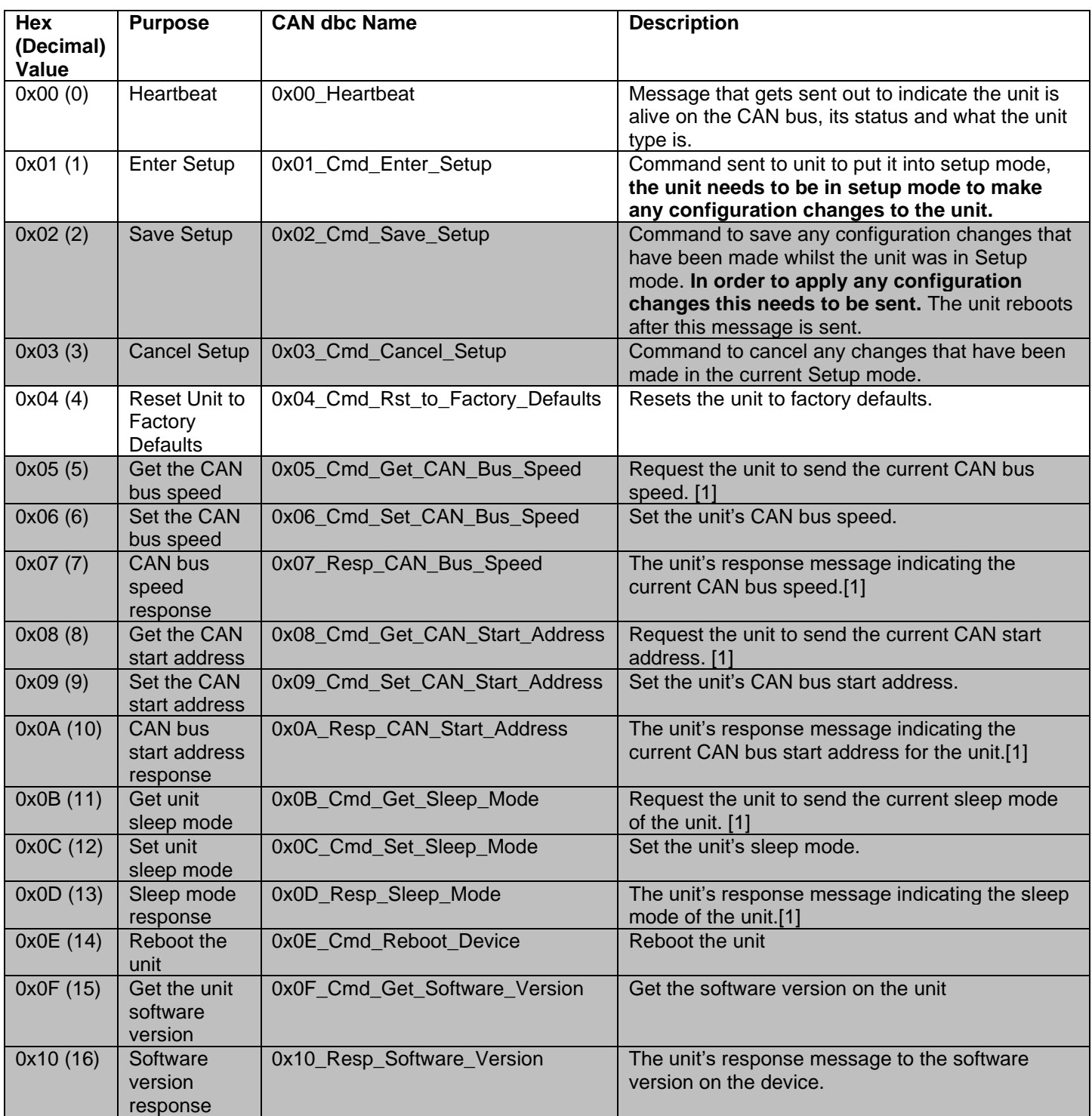

**TABLE 7 CONFIGURATION MESSAGE TYPES**

<span id="page-20-1"></span>[1] If the value has been reconfigured but not saved the unit will send the reconfigured value.

#### <span id="page-21-0"></span>CAN IMU Manual Heartbeat (0x00\_Heartbeat) Mux Value Hex (Decimal): 0x00 (0)

#### Type: Transmitted from unit

#### Frequency: 1000ms

#### Layout:

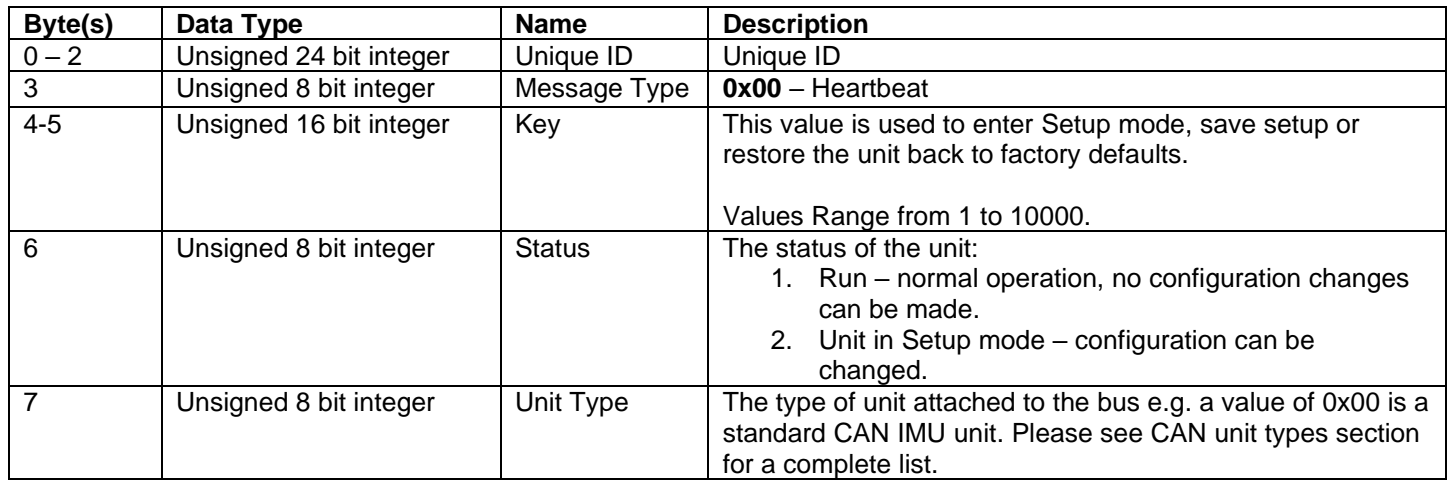

### <span id="page-21-1"></span>Enter Setup Command (0x01\_Cmd\_Enter\_Setup)

Mux Value Hex (Decimal): 0x01 (1)

Type: Sent to unit

Frequency: NOT APPLICABLE

Description: Sending this command with the correct Key value puts the unit into Setup mode. Until the unit is in Setup mode no configuration options can be changed.

Layout:

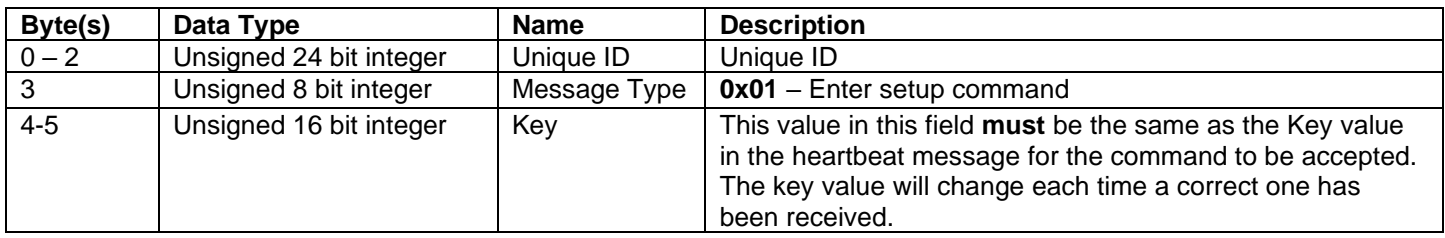

### <span id="page-21-2"></span>Save Setup Command (0x02\_Cmd\_Save\_Setup)

Mux Value Hex (Decimal): 0x02 (2)

Type: Sent to unit

Frequency: NOT APPLICABLE

Description: Sending this message with the correct key value in the key field will save any configuration changes that have been made during Setup mode.

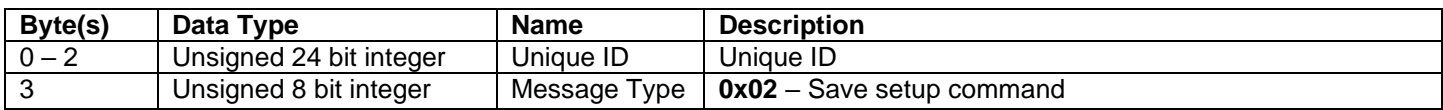

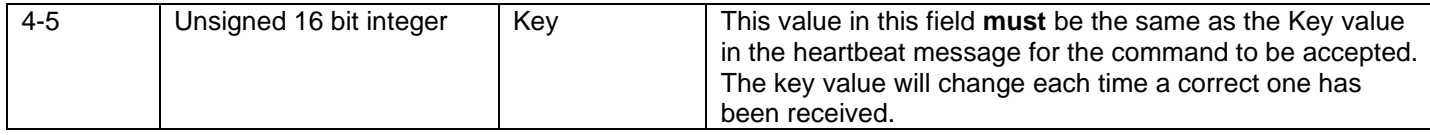

## <span id="page-22-0"></span>Cancel Setup Command (0x03\_Cmd\_Cancel\_Setup)

Mux Value Hex (Decimal): 0x03 (3)

Type: Sent to unit

Frequency: NOT APPLICABLE

Description: Sending this message will exit any current Setup mode and **not** save any changes.

Layout:

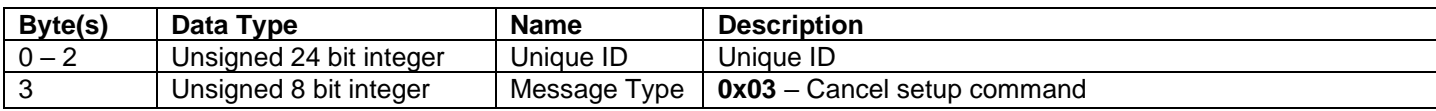

### <span id="page-22-1"></span>Reset Unit To Factory Default Settings (0x04\_Cmd\_Rst\_to\_Factory\_Defaults)

Mux Value Hex (Decimal): 0x04 (4)

#### Type: Sent to unit

Frequency: NOT APPLICABLE

Description: Sending this message and a valid Key will reset the unit to factory default settings, unit does not need to be in setup mode for this to work.

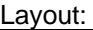

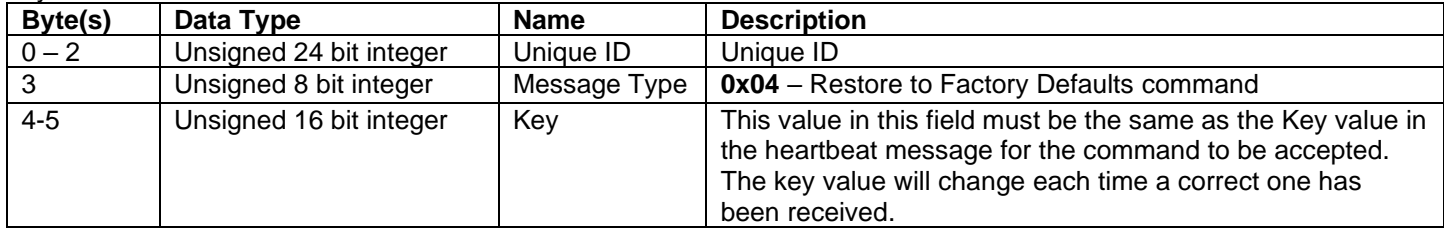

### <span id="page-22-2"></span>Get CAN Bus Speed (0x05\_Cmd\_Get\_CAN\_Bus\_Speed)

Mux Value Hex (Decimal): 0x05 (5)

Type: Sent to unit

Frequency: NOT APPLICABLE

Description: This message only works if the unit is in Setup mode. If this CAN message is sent the unit will respond with the configured CAN bus speed.

Layout:

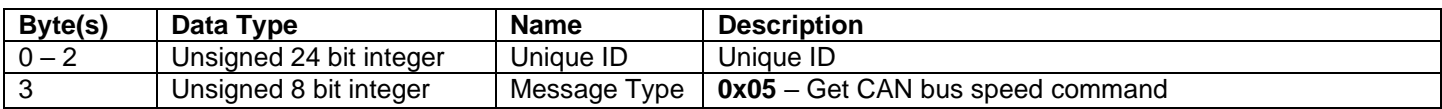

#### <span id="page-22-3"></span>Set CAN Bus Speed (0x06\_Cmd\_Set\_CAN\_Bus\_Speed)

Mux Value Hex (Decimal): 0x06 (6)

Type: Sent to unit

Frequency: NOT APPLICABLE

Description: This message only works if the unit is in Setup mode. This will set the CAN bus speed.

Layout:

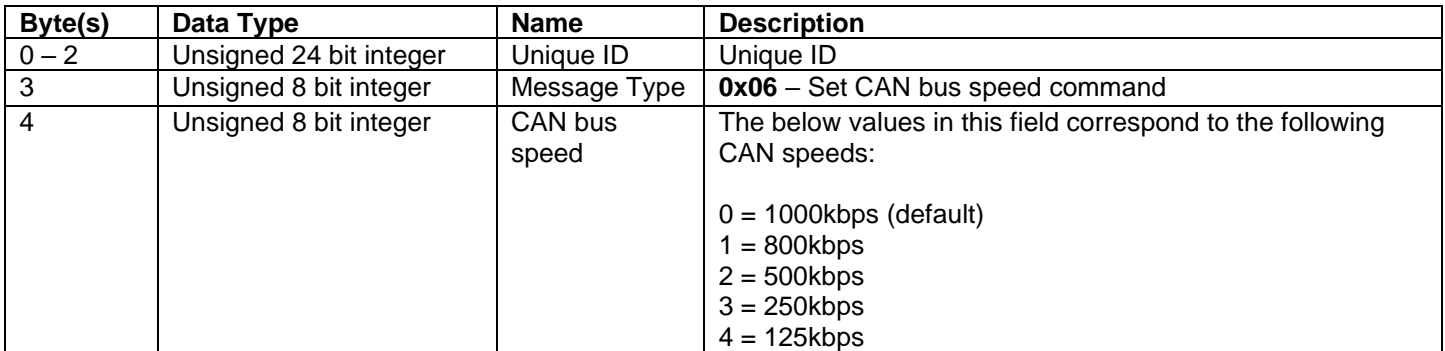

### <span id="page-23-0"></span>Received CAN Bus Speed (0x07\_Resp\_CAN\_Bus\_Speed)

Mux Value Hex (Decimal): 0x07 (7)

Type: Transmitted from unit

#### Frequency: NOT APPLICABLE

Description: This message only works if the unit is in Setup mode. This is a units response to a set or get CAN Bus Speed message.

Layout:

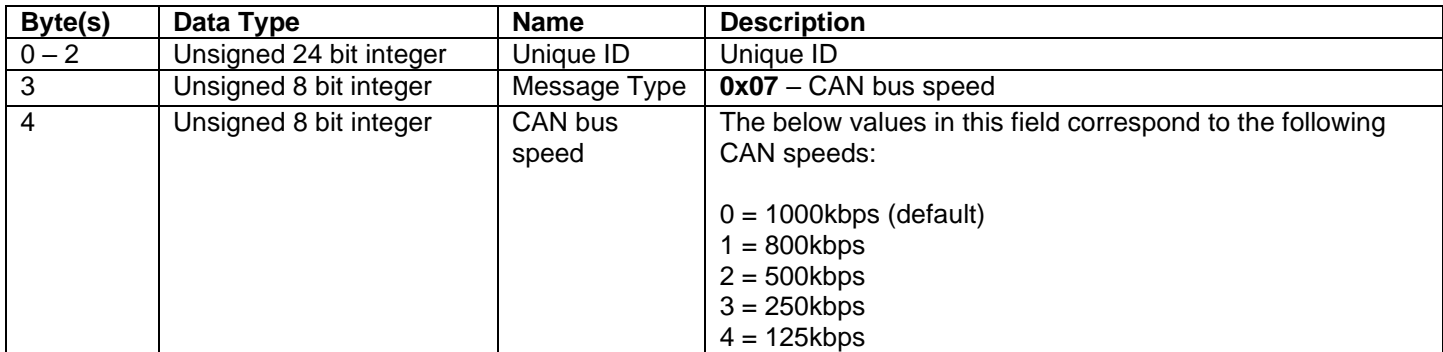

#### <span id="page-23-1"></span>Get CAN start address (0x08\_Cmd\_Get\_CAN\_Start\_Address) Mux Value Hex (Decimal): 0x08 (8)

Type: Sent to unit

Frequency: NOT APPLICABLE

Description: This message only works if the unit is in Setup mode. If this CAN message is sent the unit will respond with the configured CAN start address, the start address is the Configuration Message and Heartbeat CAN address, any CAN messages specific to the unit's functions will be sent consecutively after this address.

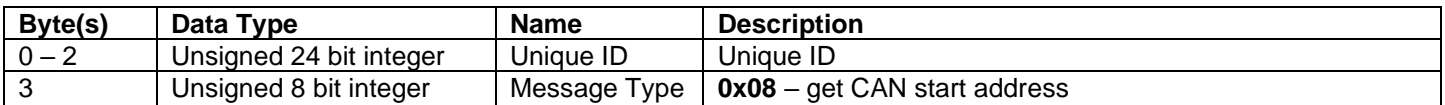

## <span id="page-24-0"></span>CAN IMU Manual Set CAN start address (0x09\_Cmd\_Set\_CAN\_Start\_Address)

Mux Value Hex (Decimal): 0x09 (9)

#### Type: Sent to unit

#### Frequency: NOT APPLICABLE

Description: This message only works if the unit is in Setup mode. If this CAN message is sent the unit it will set the new CAN start address and respond with the configured CAN start address. The start address is the Configuration CAN address, any CAN messages specific to the unit's functions will be sent consecutively after this address.

Layout:

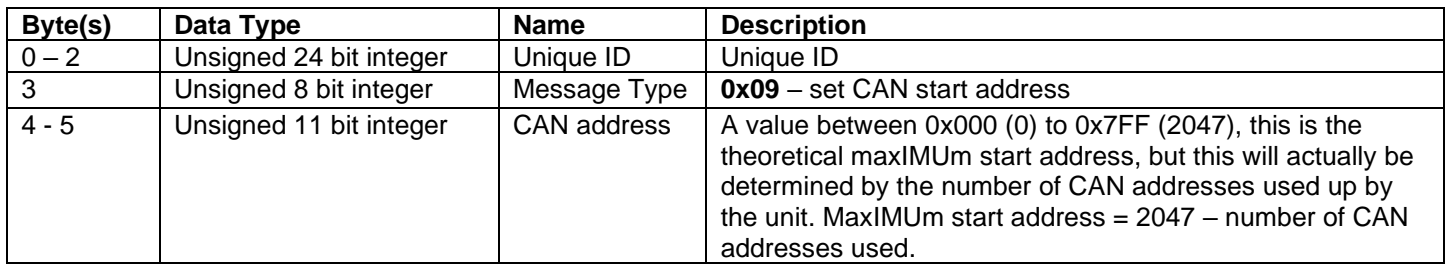

#### <span id="page-24-1"></span>Received CAN Start Address (0x0A\_Resp\_CAN\_Start\_Address)

Mux Value Hex (Decimal): 0x0A (10)

Type: Transmitted from unit

Frequency: NOT APPLICABLE

Description: This is the unit's response to a set or get CAN Bus start address message

Layout:

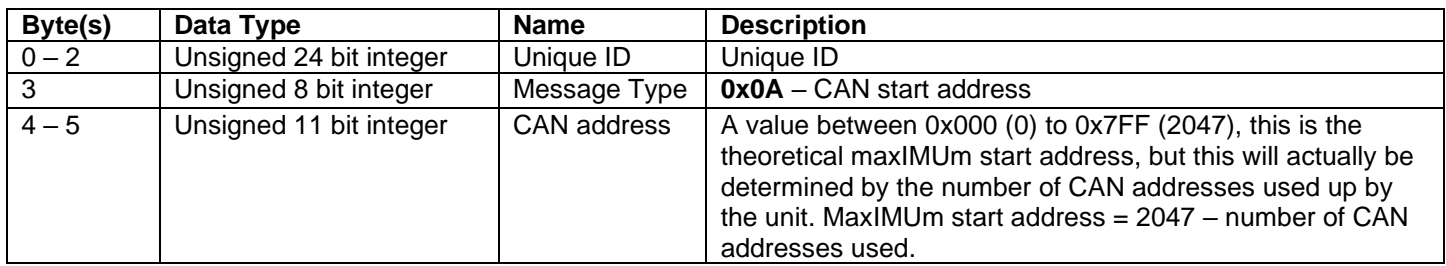

#### <span id="page-24-2"></span>Get Sleep Mode (0x0B\_Cmd\_Get\_Sleep\_Mode)

Mux Value Hex (Decimal): 0x0B (11)

Type: Sent to unit

Frequency: NOT APPLICABLE

Description: This message only works if the unit is in Setup mode. If this CAN message is sent the unit will respond with the configured sleep mode.

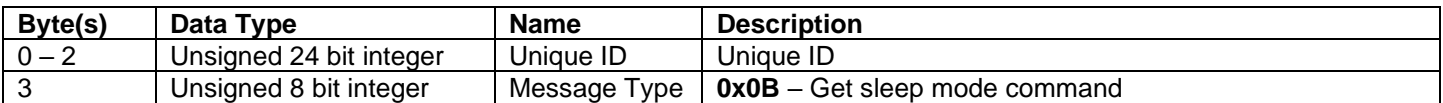

## <span id="page-25-0"></span>CAN IMU Manual Set Sleep Mode (0x0C\_Cmd\_Set\_Sleep\_Mode)

Mux Value Hex (Decimal): 0x0C (12)

#### Type: Sent to unit

#### Frequency: NOT APPLICABLE

Description: This message only works if the unit is in Setup mode. This message configures the unit sleep mode. The sleep mode may depend on the unit, for example the unit could be permanently powered on but unless the external wake pin is high the unit will sleep after 2 seconds. This allows the unit to keep any volatile values whilst consuming minimal power.

Layout:

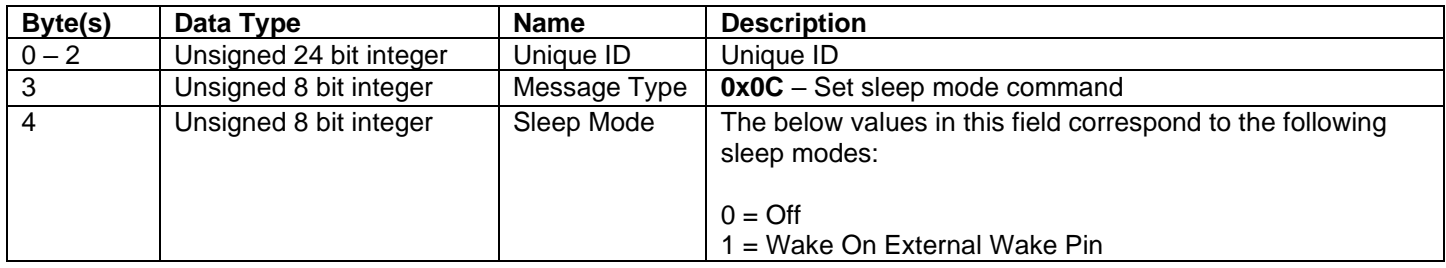

#### <span id="page-25-1"></span>Sleep Mode Response (0x0D\_Resp\_Sleep\_Mode) Mux Value Hex (Decimal): 0x0D (13)

Type: Transmitted from unit

#### Frequency: NOT APPLICABLE

Description: This is a unit's response to a set or get sleep mode message.

Layout:

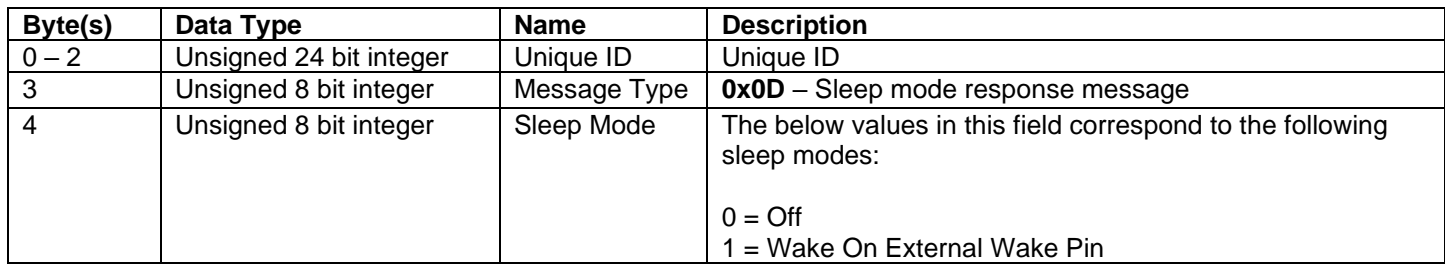

#### <span id="page-25-2"></span>Reboot Device (0x0E\_Cmd\_Reboot\_Device)

Mux Value Hex (Decimal): 0x0E (14)

Type: Sent to unit

Frequency: NOT APPLICABLE

Description: Sending this message and a valid Key value will reboot the device.

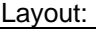

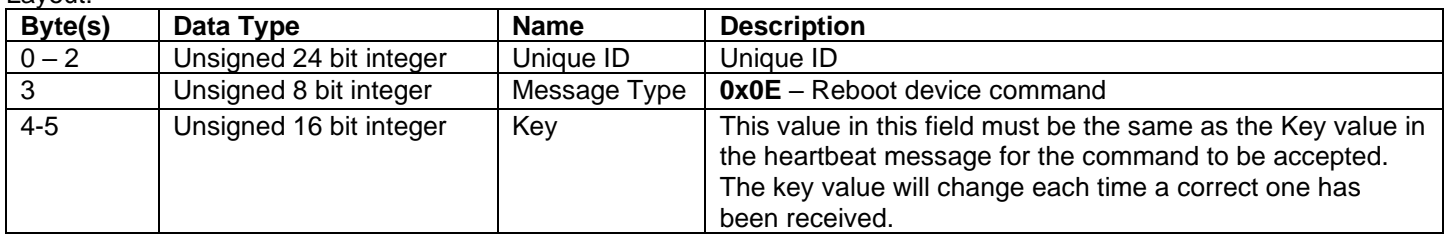

## <span id="page-26-0"></span>CAN IMU Manual Get Software Version (0x0F\_Cmd\_Get\_Software\_Version)

Mux Value Hex (Decimal): 0x0F (15)

#### Type: Sent to unit

#### Frequency: NOT APPLICABLE

Description: This message only works if the unit is in Setup mode. If this CAN message is sent the unit will respond with the configured sleep mode.

Layout:

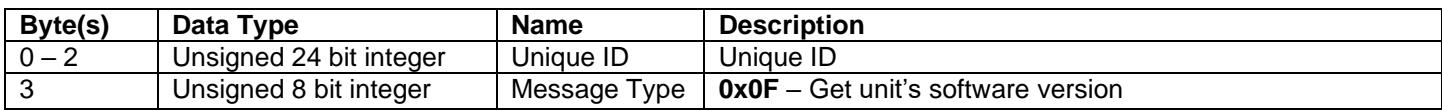

#### <span id="page-26-1"></span>Software Version Response (0x10\_Resp\_Software\_Version) Mux Value Hex (Decimal): 0x10 (16)

Type: Transmitted from unit

Frequency: NOT APPLICABLE

Description: This is a unit's response to a get software version message

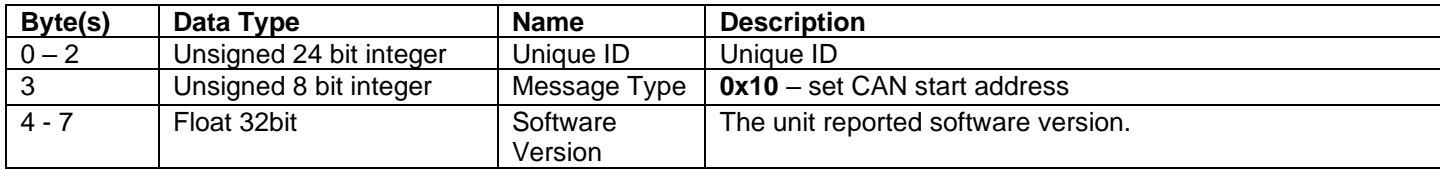

## <span id="page-27-0"></span>CAN Unit Types

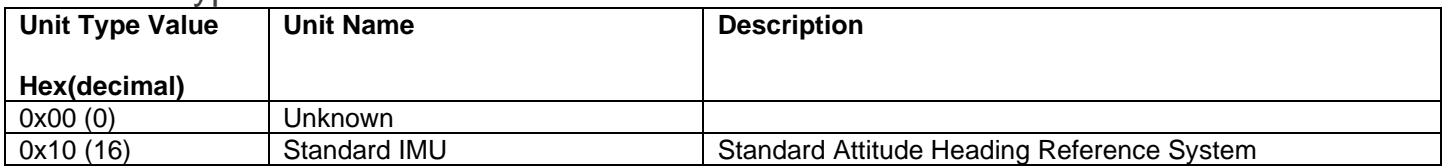

## <span id="page-28-0"></span>CAN IMU Manual IMU Settings

This section documents CAN messages used to configure settings for the IMU. To change any settings the unit needs to be in Setup mode.

<span id="page-28-1"></span>Get Rotation Angle Update Rate (0x30\_Cmd\_Get\_Rotation\_Update\_ms) Mux Value Hex (Decimal): 0x30 (48)

Type: Sent to unit

Frequency: NOT APPLICABLE

Description: If this CAN message is sent the unit will respond with the configured CAN message update rate in milliseconds of the Euler and/or Quaternion values.

Layout:

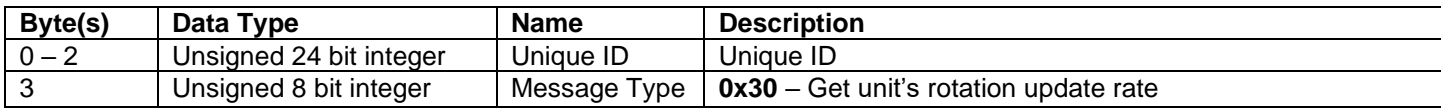

### <span id="page-28-2"></span>Set Rotation Angle Update Rate (0x31\_Cmd\_Set\_Rotation\_Update\_ms)

Mux Value Hex (Decimal): 0x31 (49)

Type: Sent to unit

Frequency: NOT APPLICABLE

Description: This message configures the unit's CAN message update rate in milliseconds of the Euler and/or Quaternion values.

Layout:

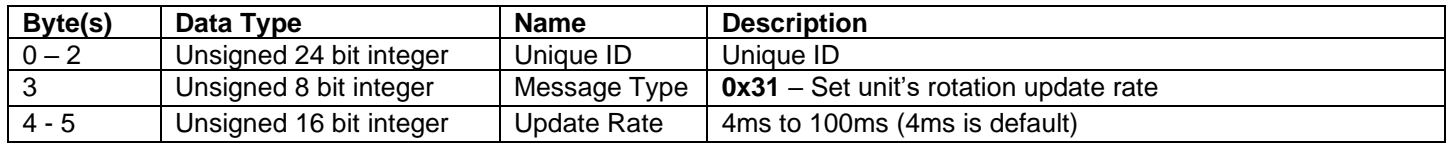

## <span id="page-28-3"></span>Rotation Angle Update Response (0x32\_Resp\_Rotation\_Update\_ms)

Mux Value Hex (Decimal): 0x32 (50)

Type: Transmitted from unit

Frequency: NOT APPLICABLE

Description: This is the unit's response to a set or get rotation update rate.

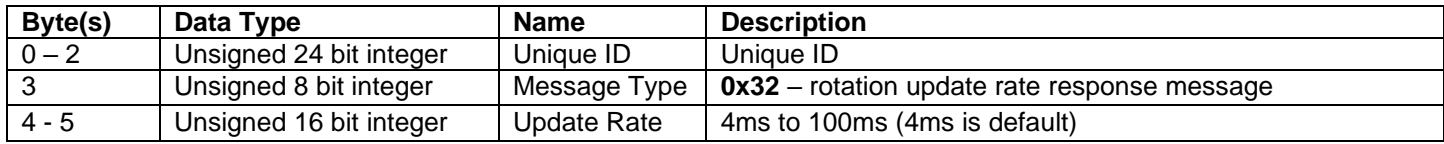

## <span id="page-29-0"></span>CAN IMU Manual Get Accelerometer Update Rate (0x33\_Cmd\_Get\_Accel\_Update\_ms)

Mux Value Hex (Decimal): 0x33 (51)

Type: Sent to unit

#### Frequency: NOT APPLICABLE

Description: If this CAN message is sent the unit will respond with the configured CAN message update rate in milliseconds of the accelerometer values.

Layout:

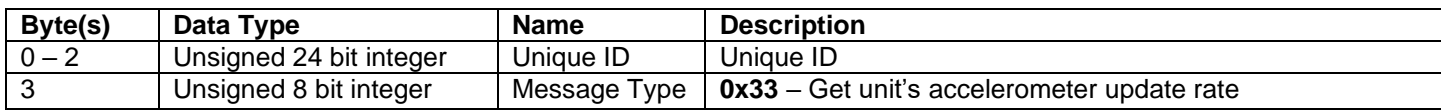

### <span id="page-29-1"></span>Set Accelerometer Update Rate (0x34\_Cmd\_Set\_Accel\_Update\_ms)

Mux Value Hex (Decimal): 0x34 (52)

Type: Sent to unit

Frequency: NOT APPLICABLE

Description: This message configures the unit's CAN message update rate in milliseconds of accelerometer values.

Layout:

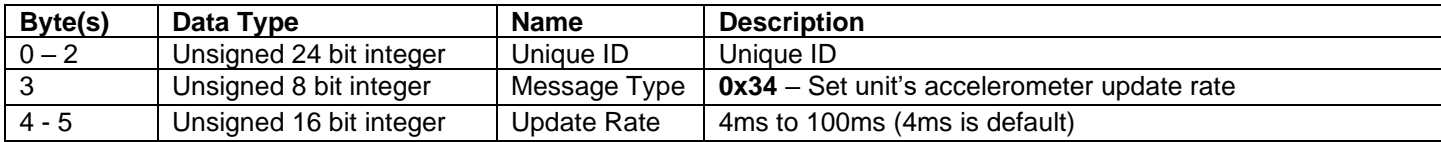

### <span id="page-29-2"></span>Accelerometer Update Response (0x35\_Resp\_Accel\_Update\_ms)

Mux Value Hex (Decimal): 0x35 (53)

Type: Transmitted from unit

Frequency: NOT APPLICABLE

Description: This is the unit's response to a set or get accelerometer update rate.

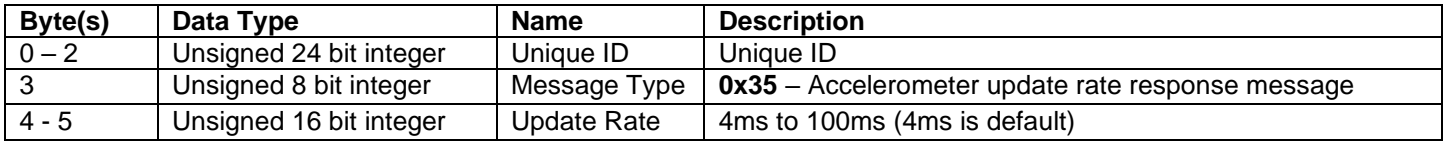

## <span id="page-30-0"></span>CAN IMU Manual Get Gyro Update Rate (0x36\_Cmd\_Get\_Gyro\_Update\_ms)

Mux Value Hex (Decimal): 0x36 (54)

Type: Sent to unit

#### Frequency: NOT APPLICABLE

Description: If this CAN message is sent the unit will respond with the configured CAN message update rate in milliseconds of the gyro values.

Layout:

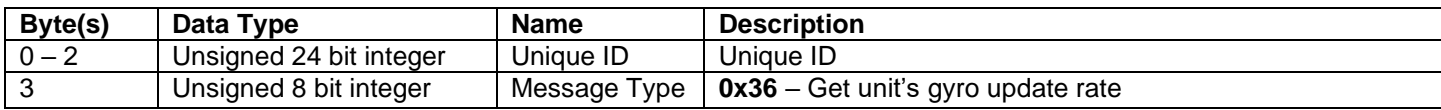

### <span id="page-30-1"></span>Set Gyro Update Rate (0x37\_Cmd\_Set\_Gyro\_Update\_ms)

Mux Value Hex (Decimal): 0x37 (55)

Type: Sent to unit

Frequency: NOT APPLICABLE

Description: This message configures the unit's CAN message update rate in milliseconds of gyro values.

Layout:

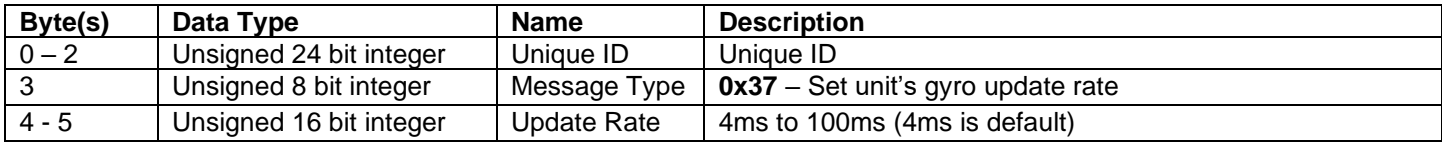

### <span id="page-30-2"></span>Gyro Update Response (0x38\_Resp\_Gyro\_Update\_ms)

Mux Value Hex (Decimal): 0x38 (56)

Type: Transmitted from unit

Frequency: NOT APPLICABLE

Description: This is the unit's response to a set or get gyro update rate.

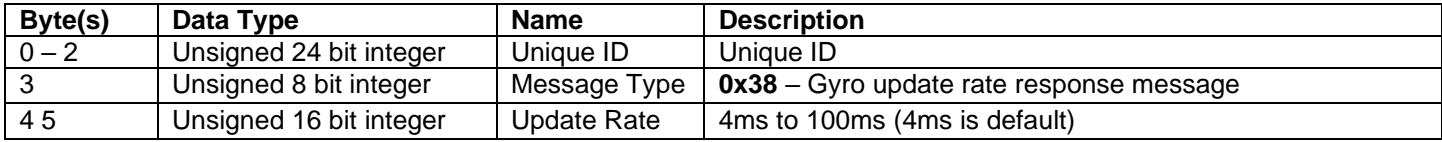

#### <span id="page-31-0"></span>CAN IMU Manual Get Euler CAN message output on or off (0x3C\_Cmd\_Get\_Euler\_On\_Or\_Off) Mux Value Hex (Decimal): 0x3C (60)

Type: Sent to unit

Frequency: NOT APPLICABLE

Description: If this CAN message is sent the unit will respond with if the Euler angle CAN message is on or off.

Layout:

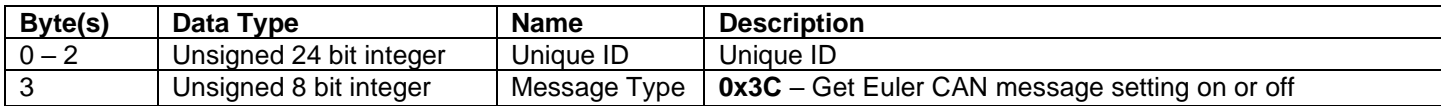

## <span id="page-31-1"></span>Set Euler CAN message output on or off (0x3D\_Cmd\_Set\_Euler\_On\_Or\_Off)

Mux Value Hex (Decimal): 0x3D (61)

Type: Sent to unit

Frequency: NOT APPLICABLE

Description: This message configures if the unit's Euler angle CAN message is on or off.

Layout:

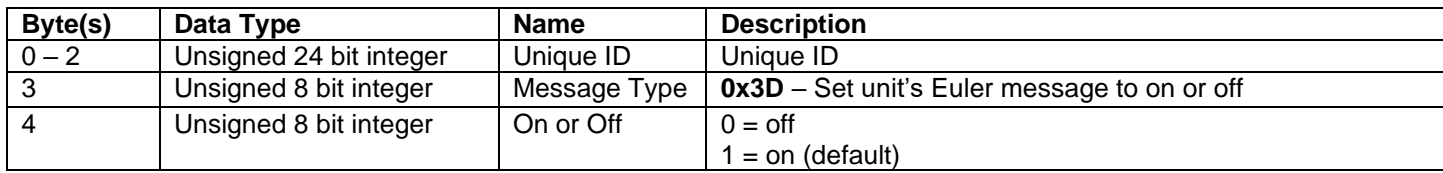

#### <span id="page-31-2"></span>Euler CAN message output on or off Response (0x3E\_Resp\_Euler\_On\_Or\_Off) Mux Value Hex (Decimal): 0x3E (62)

Type: Transmitted from unit

Frequency: NOT APPLICABLE

Description: This is the unit's response to a set or get Euler angle CAN message is on or off.

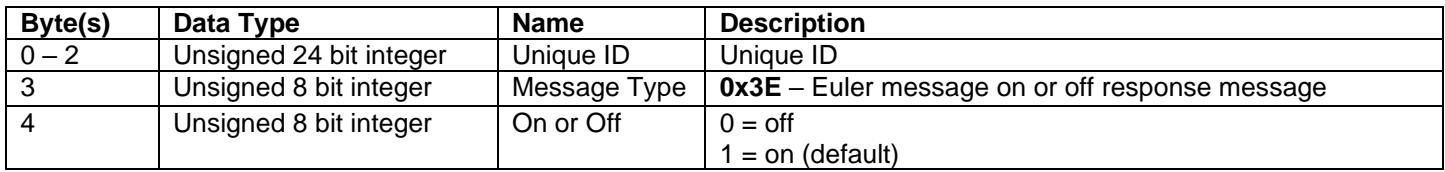

#### <span id="page-32-0"></span>CAN IMU Manual Get Quaternion CAN message output on or off (0x3F\_Cmd\_Get\_Quatern\_On\_Or\_Off) Mux Value Hex (Decimal): 0x3F (63)

Type: Sent to unit

Frequency: NOT APPLICABLE

Description: If this CAN message is sent the unit will respond with if the Quaternion CAN message is on or off.

Layout:

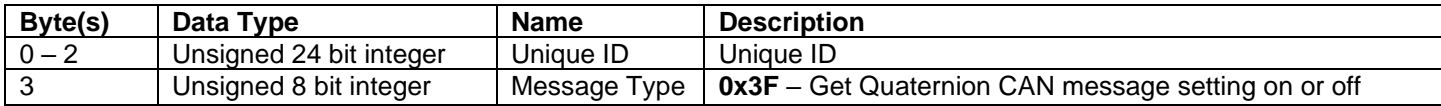

#### <span id="page-32-1"></span>Set Quaternion CAN message output on or off (0x40\_Cmd\_Set\_Quatern\_On\_Or\_Off) Mux Value Hex (Decimal): 0x40 (64)

Type: Sent to unit

Frequency: NOT APPLICABLE

Description: This message configures if the unit's Quaternion CAN message is on or off.

Layout:

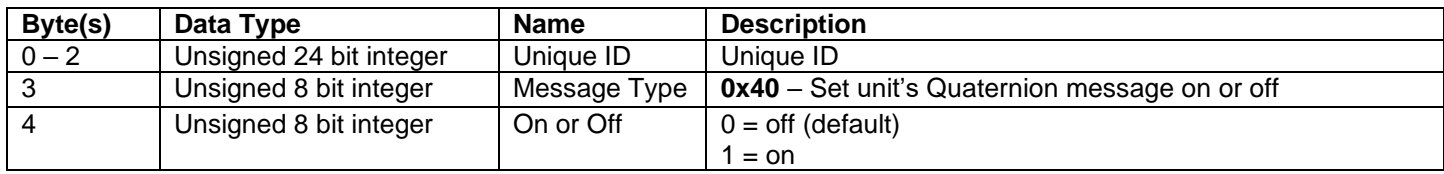

#### <span id="page-32-2"></span>Quaternion CAN message output on or off Response (0x41\_Resp\_Quatern\_On\_Or\_Off) Mux Value Hex (Decimal): 0x41 (65)

Type: Transmitted from unit

Frequency: NOT APPLICABLE

Description: This is response to a set or get Quaternion CAN message is on or off.

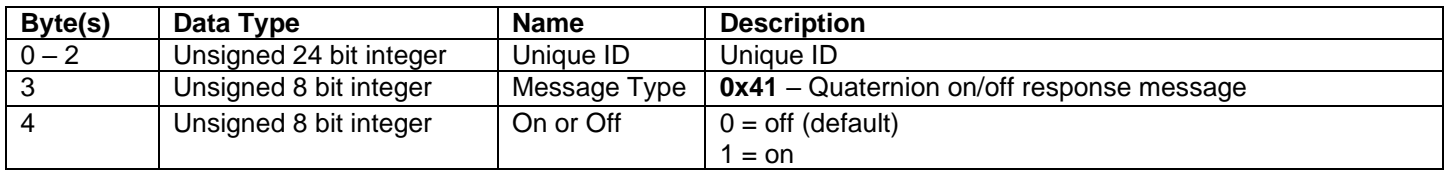

#### <span id="page-33-0"></span>CAN IMU Manual Get Accelerometer CAN message output on or off (0x42\_Cmd\_Get\_Accel\_On\_Or\_Off) Mux Value Hex (Decimal): 0x42 (66)

Type: Sent to unit

Frequency: NOT APPLICABLE

Description: If this CAN message is sent the unit will respond with if the Accelerometer CAN message is on or off.

Layout:

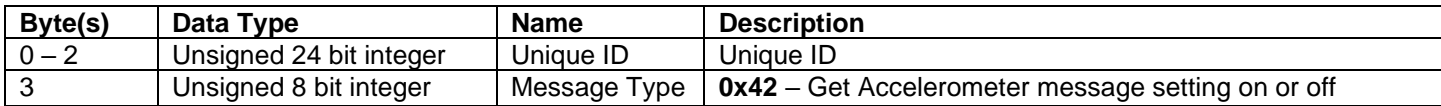

#### <span id="page-33-1"></span>Set Accelerometer CAN message output on or off (0x43\_Cmd\_Set\_Accel\_On\_Or\_Off) Mux Value Hex (Decimal): 0x43 (67)

Type: Sent to unit

Frequency: NOT APPLICABLE

Description: This message configures if the unit's Accelerometer CAN message is on or off.

Layout:

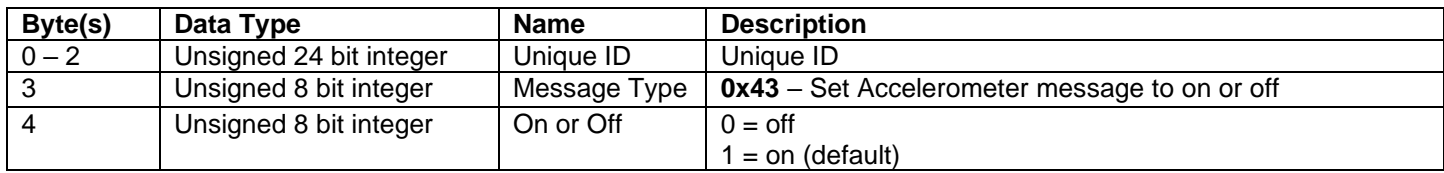

#### <span id="page-33-2"></span>Accelerometer CAN message output on or off Response (0x44\_Resp\_Accel\_On\_Or\_Off) Mux Value Hex (Decimal): 0x44 (68)

Type: Transmitted from unit

Frequency: NOT APPLICABLE

Description: This is the unit's response to a set or get Accelerometer CAN message on or off.

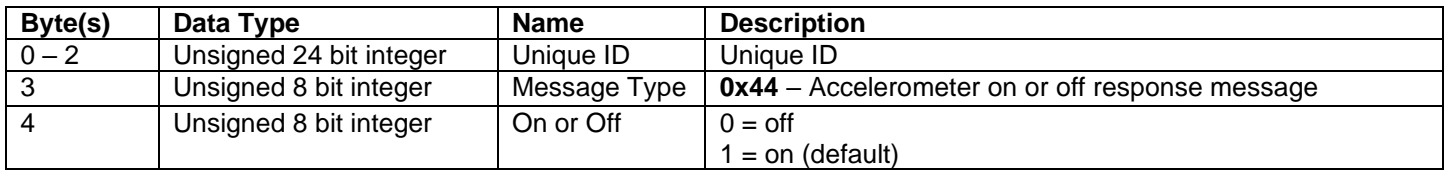

#### <span id="page-34-0"></span>CAN IMU Manual Get Gyro CAN message output on or off (0x45\_Cmd\_Get\_Gyro\_On\_Or\_Off) Mux Value Hex (Decimal): 0x45 (69)

Type: Sent to unit

Frequency: NOT APPLICABLE

Description: If this CAN message is sent the unit will respond with if the Accelerometer CAN message is on or off.

Layout:

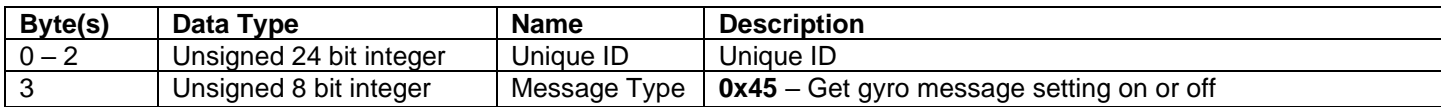

#### <span id="page-34-1"></span>Set Gyro CAN message output on or off (0x46\_Cmd\_Set\_Gyro\_On\_Or\_Off) Mux Value Hex (Decimal): 0x46 (70)

Type: Sent to unit

Frequency: NOT APPLICABLE

Description: This message configures if the unit's Gyro CAN message is on or off.

Layout:

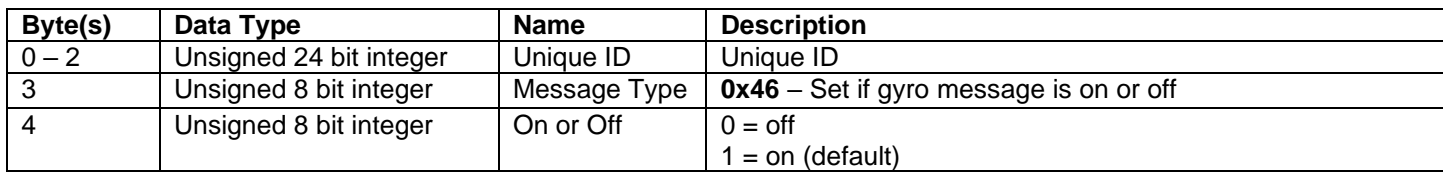

#### <span id="page-34-2"></span>Gyro CAN message output on or off Response (0x47\_Resp\_Gyro\_On\_Or\_Off) Mux Value Hex (Decimal): 0x47 (71)

Type: Transmitted from unit

Frequency: NOT APPLICABLE

Description: This is the unit's response to a set or get Gyro CAN message on or off.

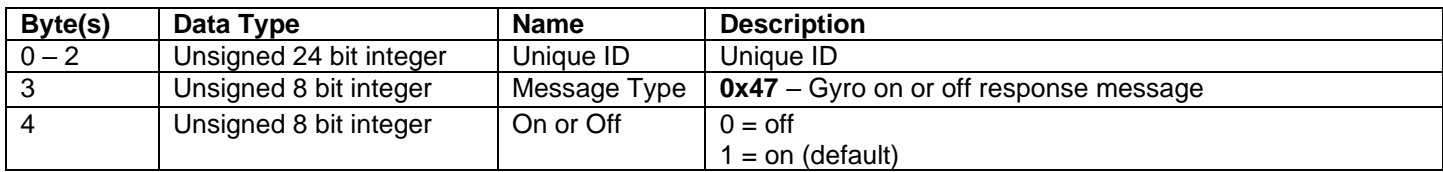

## <span id="page-35-0"></span>CAN IMU Manual Get Euler Pitch Inverted on or off (0x4B\_Cmd\_Get\_Pitch\_Inverted)

Mux Value Hex (Decimal): 0x4B (75)

Type: Sent to unit

#### Frequency: NOT APPLICABLE

Description: If this CAN message is sent the unit will respond with if the Euler pitch is inverted relative to the quaternion output, the default is on so that the unit's default axis system is SEAJ670.

Layout:

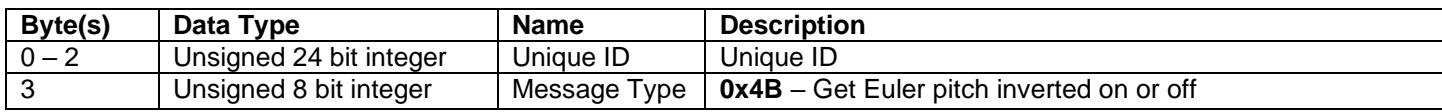

### <span id="page-35-1"></span>Set Euler Pitch Inverted on or off (0x4C\_Cmd\_Set\_Pitch\_Inverted)

Mux Value Hex (Decimal): 0x4C (76)

Type: Sent to unit

Frequency: NOT APPLICABLE

Description: This message configures if the unit's Euler pitch output is inverted relative to the quaternion output, the default is on so that the unit's default axis system is SEAJ670.

Layout:

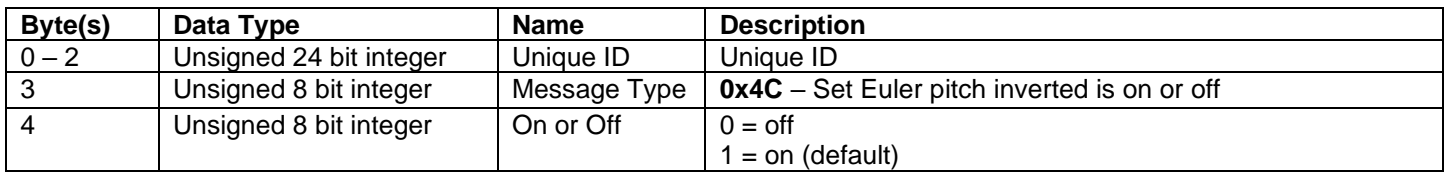

### <span id="page-35-2"></span>Euler Pitch Inverted on or off Response (0x4D\_Resp\_Pitch\_Inverted)

Mux Value Hex (Decimal): 0x4D (77)

Type: Transmitted from unit

Frequency: NOT APPLICABLE

Description: This is the unit's response to a set or get Euler pitch inverted on or off command.

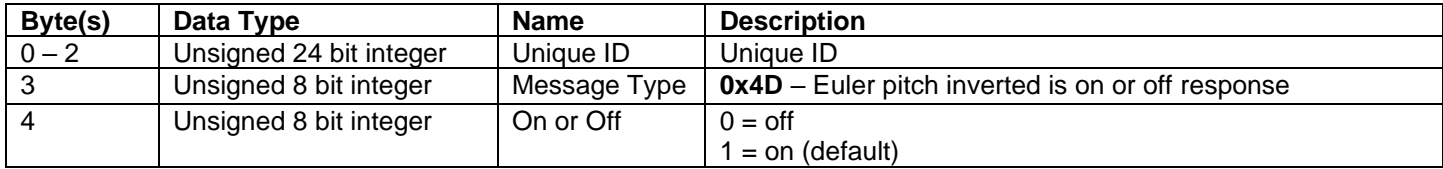

## <span id="page-36-0"></span>CAN IMU Manual Get Euler Roll Inverted on or off (0x4E\_Cmd\_Get\_Roll\_Inverted)

Mux Value Hex (Decimal): 0x4E (78)

Type: Sent to unit

#### Frequency: NOT APPLICABLE

Description: If this CAN message is sent the unit will respond with if the Euler roll is inverted relative to the quaternion output.

Layout:

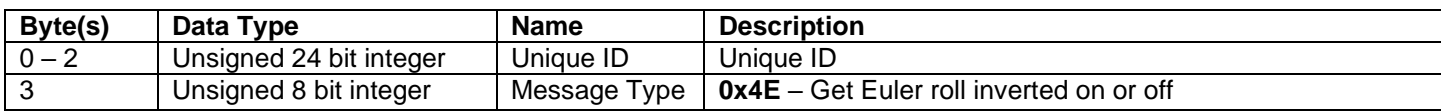

### <span id="page-36-1"></span>Set Euler Roll Inverted on or off (0x4F\_Cmd\_Set\_Roll\_Inverted)

Mux Value Hex (Decimal): 0x4F (79)

Type: Sent to unit

Frequency: NOT APPLICABLE

Description: This message configures if the unit's Euler roll output is inverted relative to the quaternion output.

Layout:

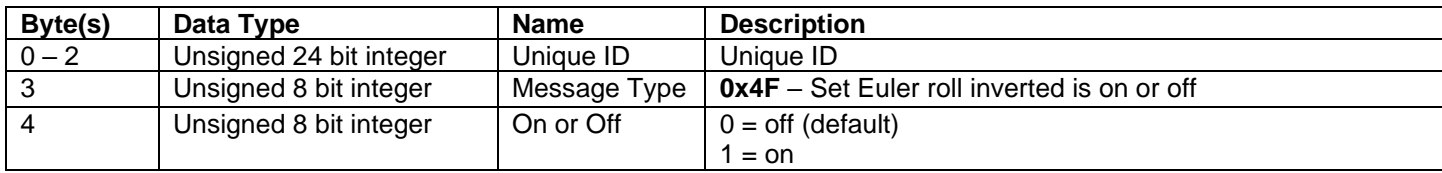

#### <span id="page-36-2"></span>Euler Roll Inverted on or off Response (0x50\_Resp\_Roll\_Inverted) Mux Value Hex (Decimal): 0x50 (80)

Type: Transmitted from unit

Frequency: NOT APPLICABLE

Description: This is the unit's response to a set or get Euler roll inverted on or off command.

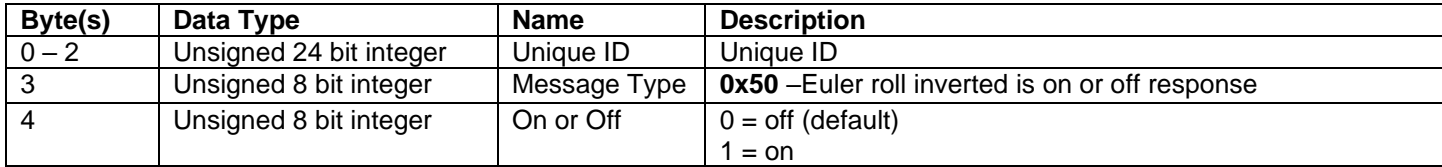

## <span id="page-37-0"></span>CAN IMU Manual Get Euler Yaw Inverted on or off (0x51\_Cmd\_Get\_Yaw\_Inverted)

Mux Value Hex (Decimal): 0x51 (81)

Type: Sent to unit

#### Frequency: NOT APPLICABLE

Description: If this CAN message is sent the unit will respond with if the Euler yaw is inverted relative to the quaternion output.

Layout:

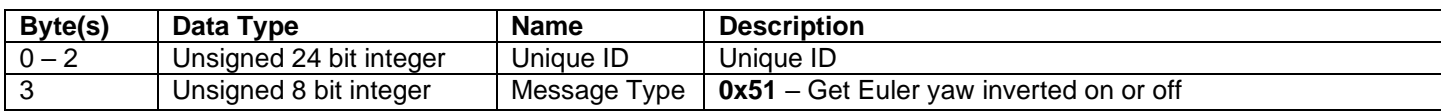

### <span id="page-37-1"></span>Set Euler Yaw Inverted on or off (0x52\_Cmd\_Set\_Yaw\_Inverted)

Mux Value Hex (Decimal): 0x52 (82)

Type: Sent to unit

Frequency: NOT APPLICABLE

Description: This message configures if the unit's Euler roll output is inverted relative to the quaternion output.

Layout:

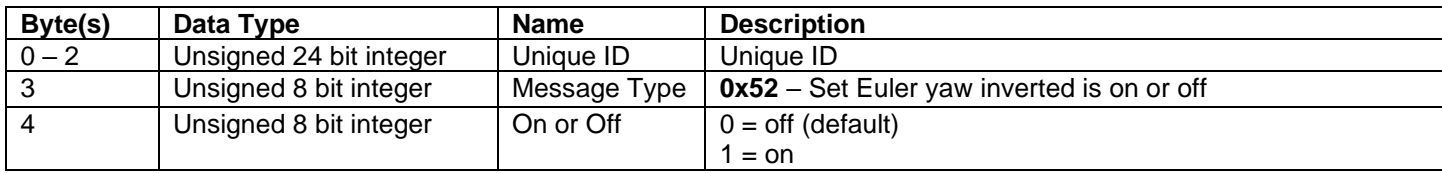

#### <span id="page-37-2"></span>Euler Yaw Inverted on or off Response (0x53\_Resp\_Yaw\_Inverted) Mux Value Hex (Decimal): 0x53 (83)

Type: Transmitted from unit

Frequency: NOT APPLICABLE

Description: This is the unit's response to a set or get Euler yaw inverted on or off command.

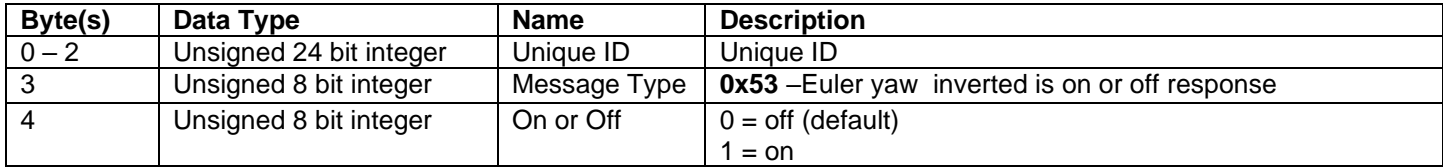

## <span id="page-38-0"></span>CAN IMU Manual Get Euler Pitch Offset (0x54\_Cmd\_Get\_Pitch\_Offset)

Mux Value Hex (Decimal): 0x54 (84)

Type: Sent to unit

#### Frequency: NOT APPLICABLE

Description: If this CAN message is sent the unit will respond with the Euler pitch offset in degrees relative to the quaternion output.

Layout:

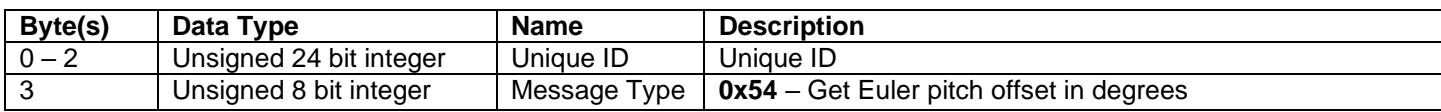

### <span id="page-38-1"></span>Set Euler Pitch Offset (0x55\_Cmd\_Set\_Pitch\_Offset)

Mux Value Hex (Decimal): 0x55 (85)

Type: Sent to unit

Frequency: NOT APPLICABLE

Description: This message configures the unit's Euler pitch offset in degrees relative to the quaternion output.

Layout:

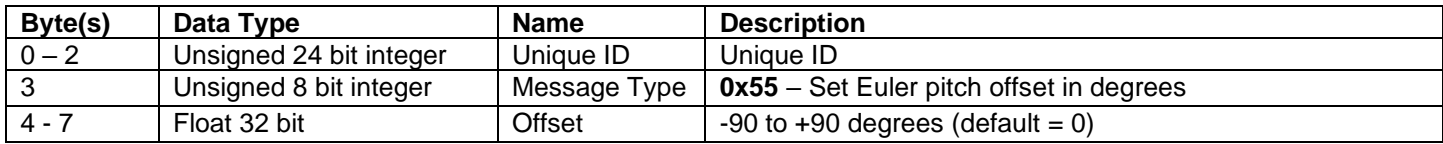

#### <span id="page-38-2"></span>Euler Pitch Offset Response (0x56\_Resp\_Pitch\_Offset)

Mux Value Hex (Decimal): 0x56 (86)

Type: Transmitted from unit

Frequency: NOT APPLICABLE

Description: This is the unit's response to a set or get Euler pitch offset command.

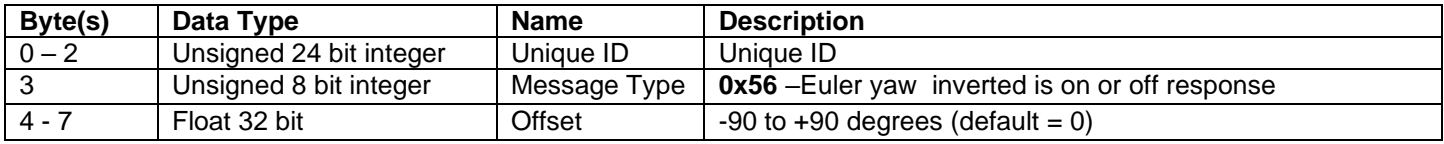

## <span id="page-39-0"></span>CAN IMU Manual Get Euler Roll Offset (0x57\_Cmd\_Get\_Roll\_Offset)

Mux Value Hex (Decimal): 0x57 (87)

Type: Sent to unit

#### Frequency: NOT APPLICABLE

Description: If this CAN message is sent the unit will respond with the Euler roll offset in degrees relative to the quaternion output.

Layout:

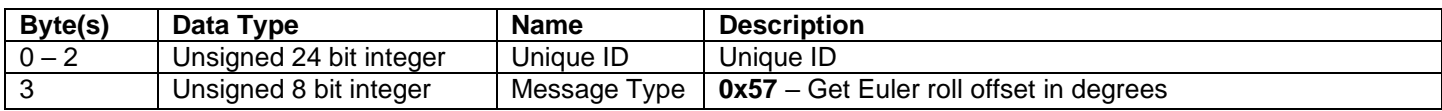

#### <span id="page-39-1"></span>Set Euler Pitch Offset (0x58\_Cmd\_Set\_Roll\_Offset)

Mux Value Hex (Decimal): 0x58 (88)

Type: Sent to unit

Frequency: NOT APPLICABLE

Description: This message configures the unit's Euler roll offset in degrees relative to the quaternion output.

Layout:

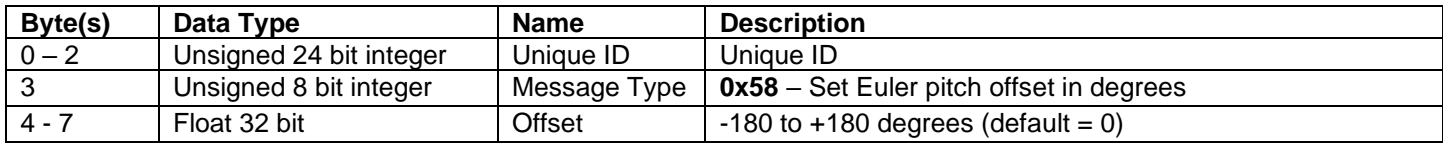

#### <span id="page-39-2"></span>Euler Pitch Offset Response (0x59\_Resp\_Roll\_Offset)

Mux Value Hex (Decimal): 0x59 (89)

Type: Transmitted from unit

Frequency: NOT APPLICABLE

Description: This is the unit's response to a set or get Euler roll offset command.

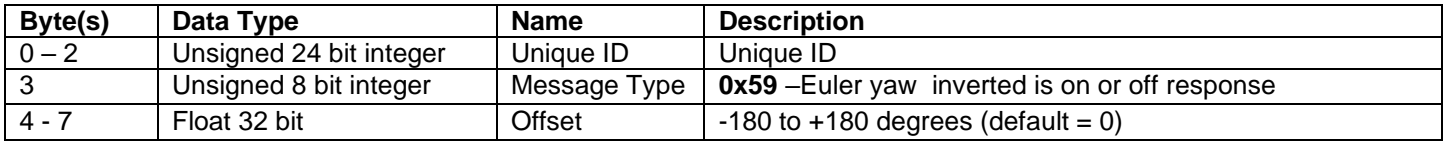

## <span id="page-40-0"></span>CAN IMU Manual Get Euler Yaw Offset (0x5A\_Cmd\_Get\_Yaw\_Offset)

Mux Value Hex (Decimal): 0x5A (90)

Type: Sent to unit

#### Frequency: NOT APPLICABLE

Description: If this CAN message is sent the unit will respond with the Euler yaw offset in degrees relative to the quaternion output.

Layout:

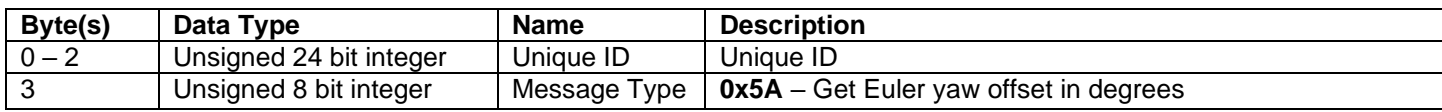

### <span id="page-40-1"></span>Set Euler Yaw Offset (0x5B\_Cmd\_Set\_Yaw\_Offset)

Mux Value Hex (Decimal): 0x5B (91)

Type: Sent to unit

Frequency: NOT APPLICABLE

Description: This message configures the unit's Euler yaw offset in degrees relative to the quaternion output**.** 

#### **Before setting this value make sure that the Euler output accuracy is high and yaw error is <1.0 deg.**

Layout:

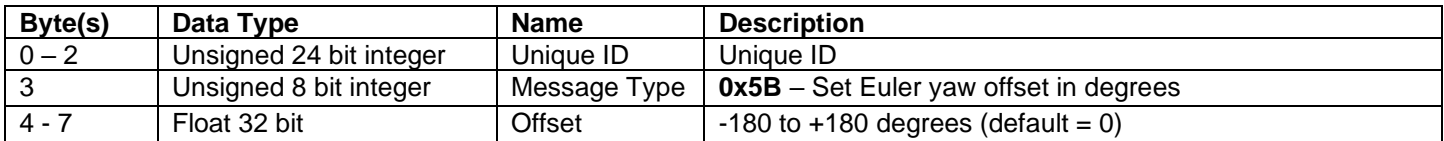

#### <span id="page-40-2"></span>Euler Yaw Offset Response 0x5C\_Resp\_Yaw\_Offset)

Mux Value Hex (Decimal): 0x5C (92)

Type: Transmitted from unit

Frequency: NOT APPLICABLE

Description: This is the unit's response to a set or get Euler yaw offset command.

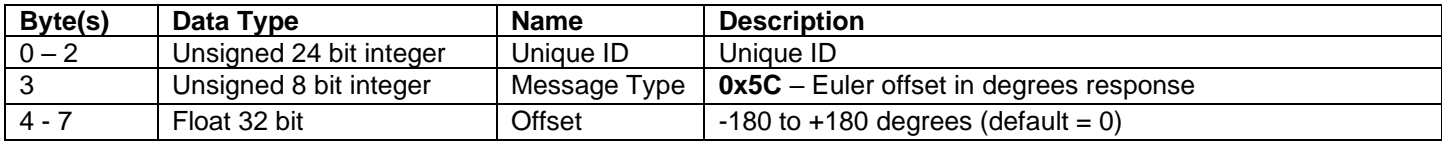

## <span id="page-41-0"></span>CAN IMU Manual IMU\_EulerAngles (0x316 [default])

Default settings:

- CAN Start Address  $+ 1 = (0 \times 316)$  by default)
- Output is set to on
- Output rate is set to 4ms
- Axis system is SEA J670

CAN Message Output Rate Range: 4 to 100ms

Overview: This CAN message is used to output the unit's Euler pitch roll and yaw as well as the estimated error in the calculated yaw, yaw should equal the unit's bearing relative to magnetic north.

The Accuracy field is linked to the unit's LED

- Green LED = High Accuracy
- Blue LED = Medium to Unreliable

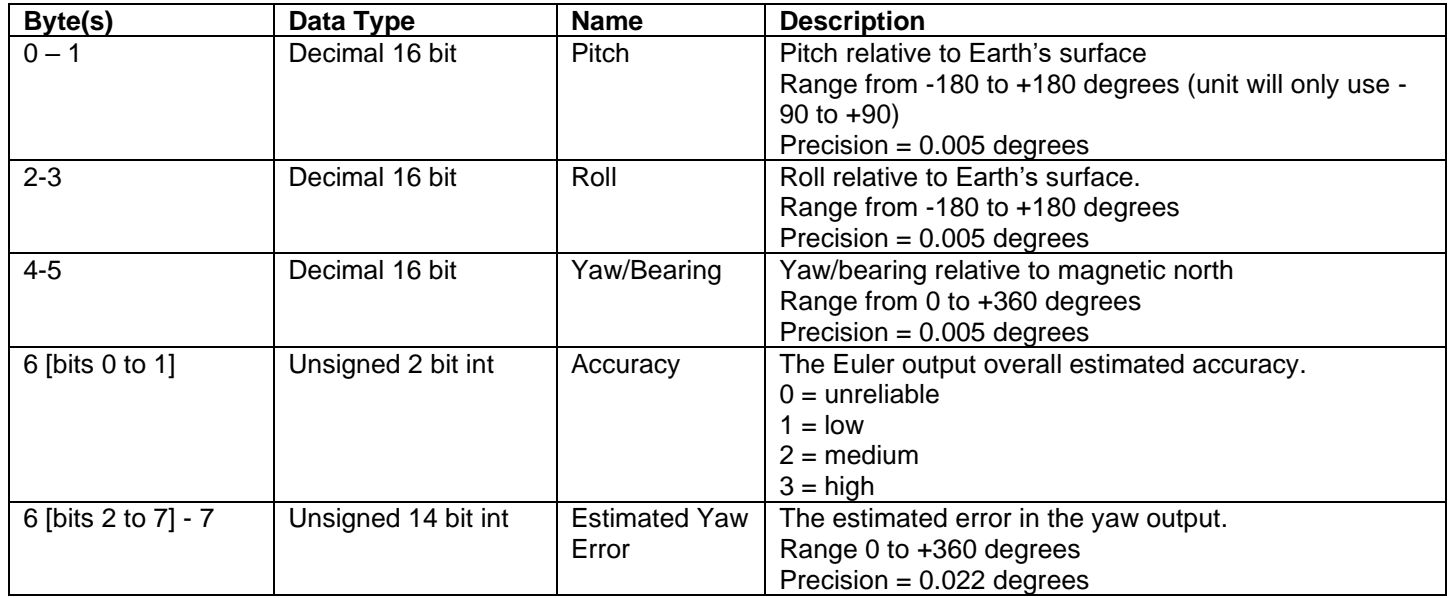

## <span id="page-42-0"></span>CAN IMU Manual IMU\_Accelerometer (0x317 [default])

Default settings:

- CAN Start Address  $+ 2 = (0 \times 317)$  by default)
- Output is set to on
- Output rate is set to 4ms

CAN Message Output Rate Range: 4 to 100ms

Overview: This CAN message is used to output the unit's x, y, z acceleration in g.  $(1g = 9.81 \text{m/s}^2)$ 

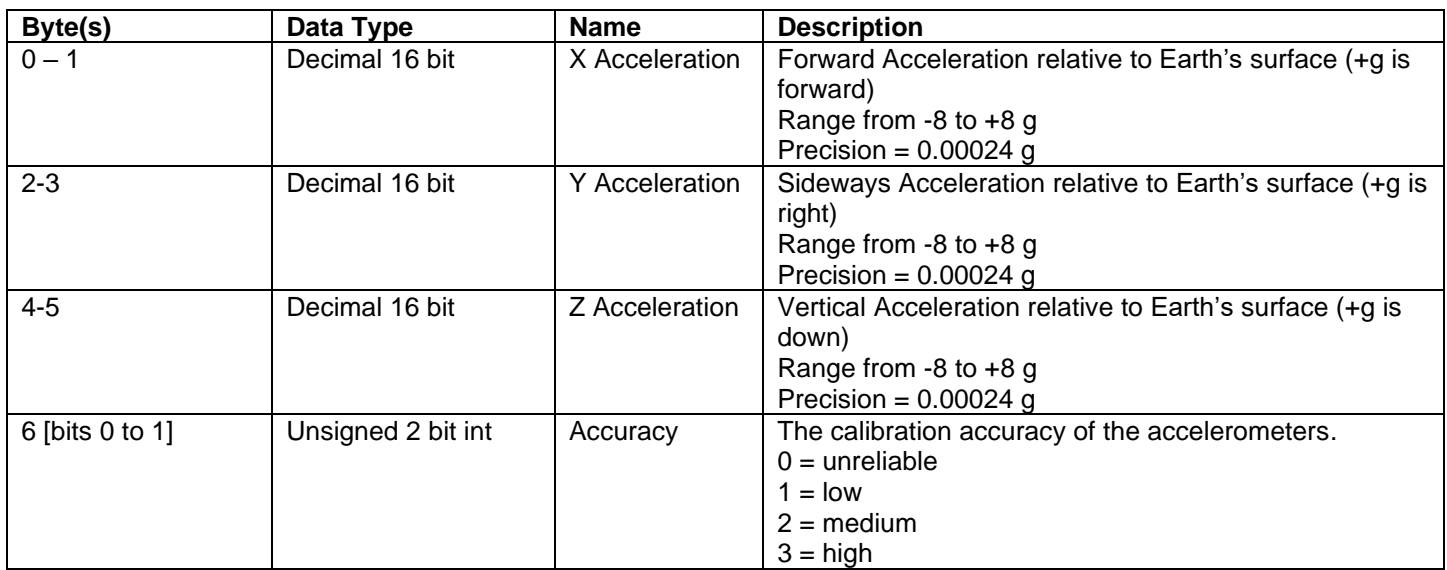

## <span id="page-43-0"></span>CAN IMU Manual IMU\_Gyro (0x318 [default])

Default settings:

- CAN Start Address  $+3 = (0 \times 318)$  by default)
- Output is set to on
- Output rate is set to 4ms

CAN Message Output Rate Range: 4 to 100ms

Overview: This CAN message is used to output the unit's x rotation, y rotation and z rotation in degrees/second.

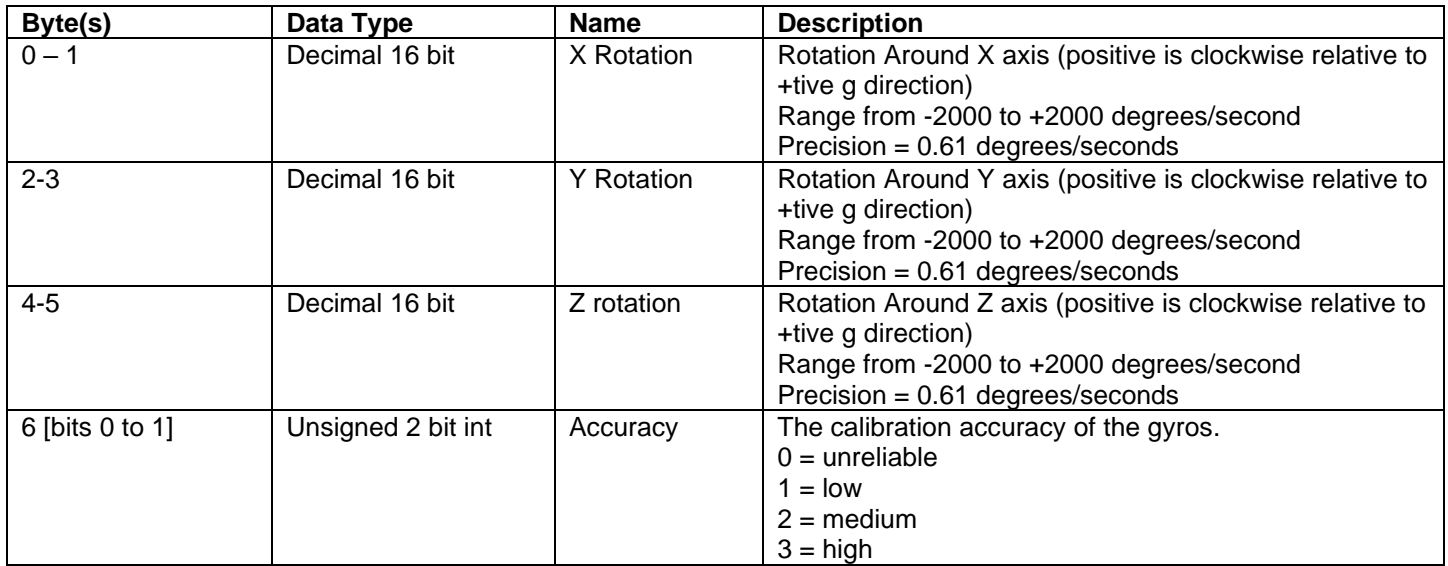

## <span id="page-44-0"></span>CAN IMU Manual IMU Quaternion (0x319 [default])

Default settings:

- CAN Start Address  $+ 5 = (0 \times 320)$  by default)
- Output is set to off
- Output rate is the same as the Euler angles output rate
- If the any of the Euler axis system is inverted or an offset is applied this does not alter the quaternion output.

CAN Message Output Rate Range: 4 to 100ms

Overview: This CAN message is used to output the unit's i, j, k and real component of the calculated Quaternion output.

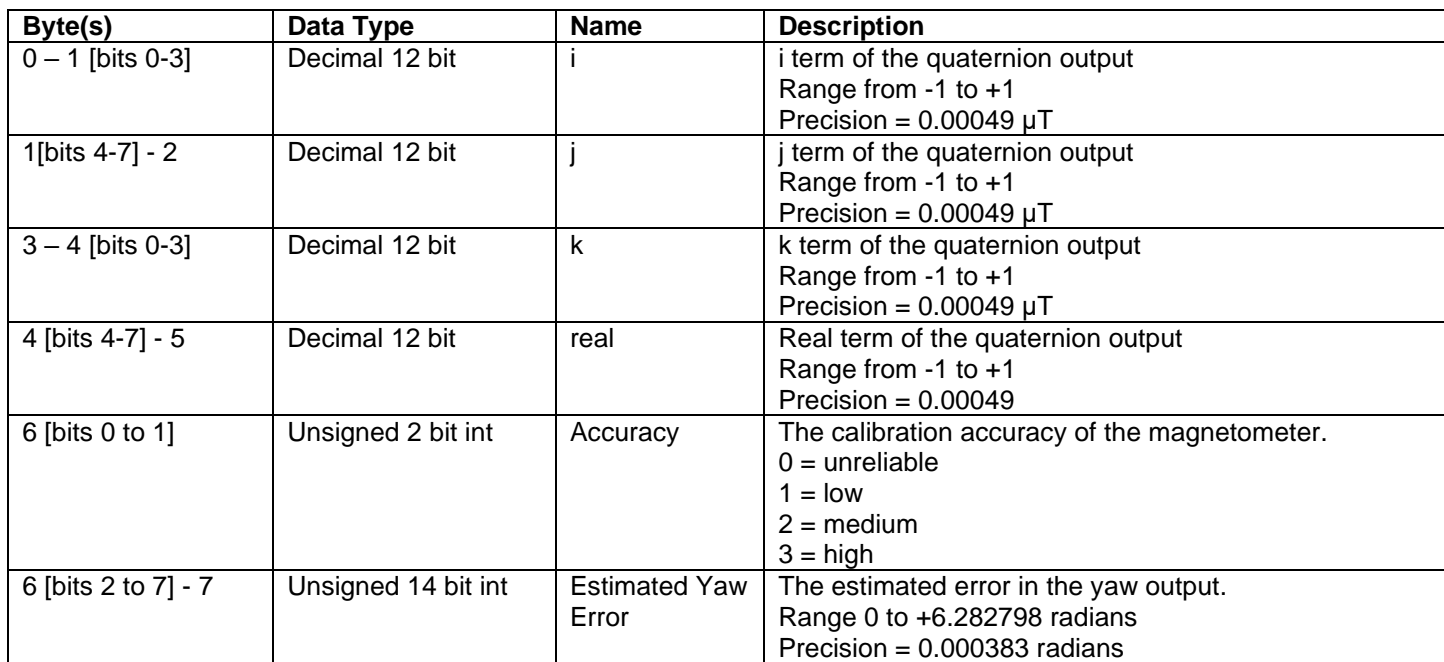

# <span id="page-45-0"></span>**List of Tables**

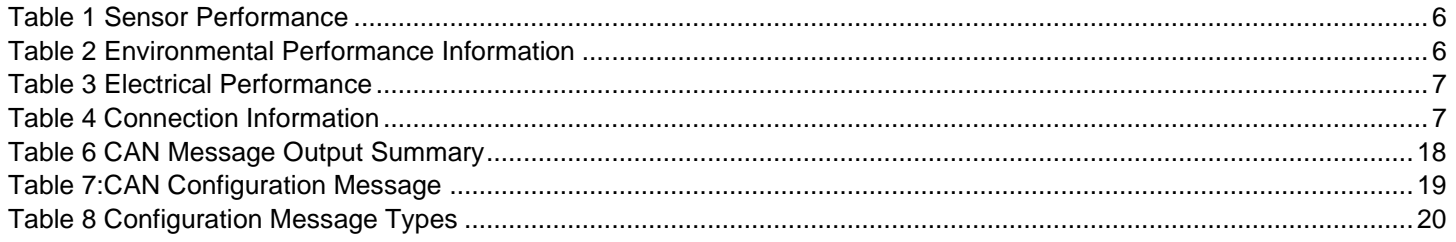

### **CAN IMU Manual List of Figures**

<span id="page-46-0"></span>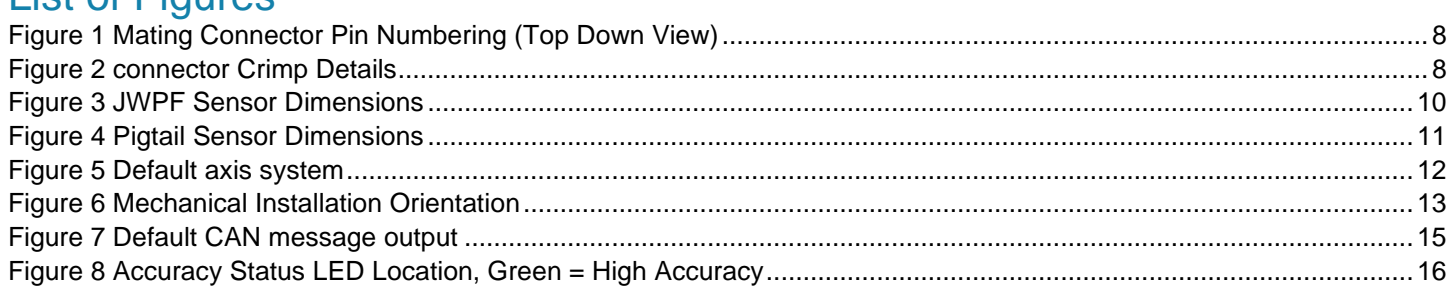

End of Document